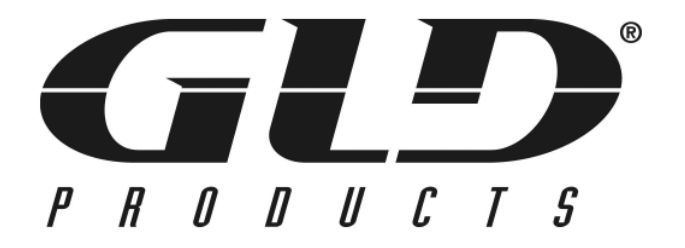

**X-treme II Dartboard** Item 42-1022A

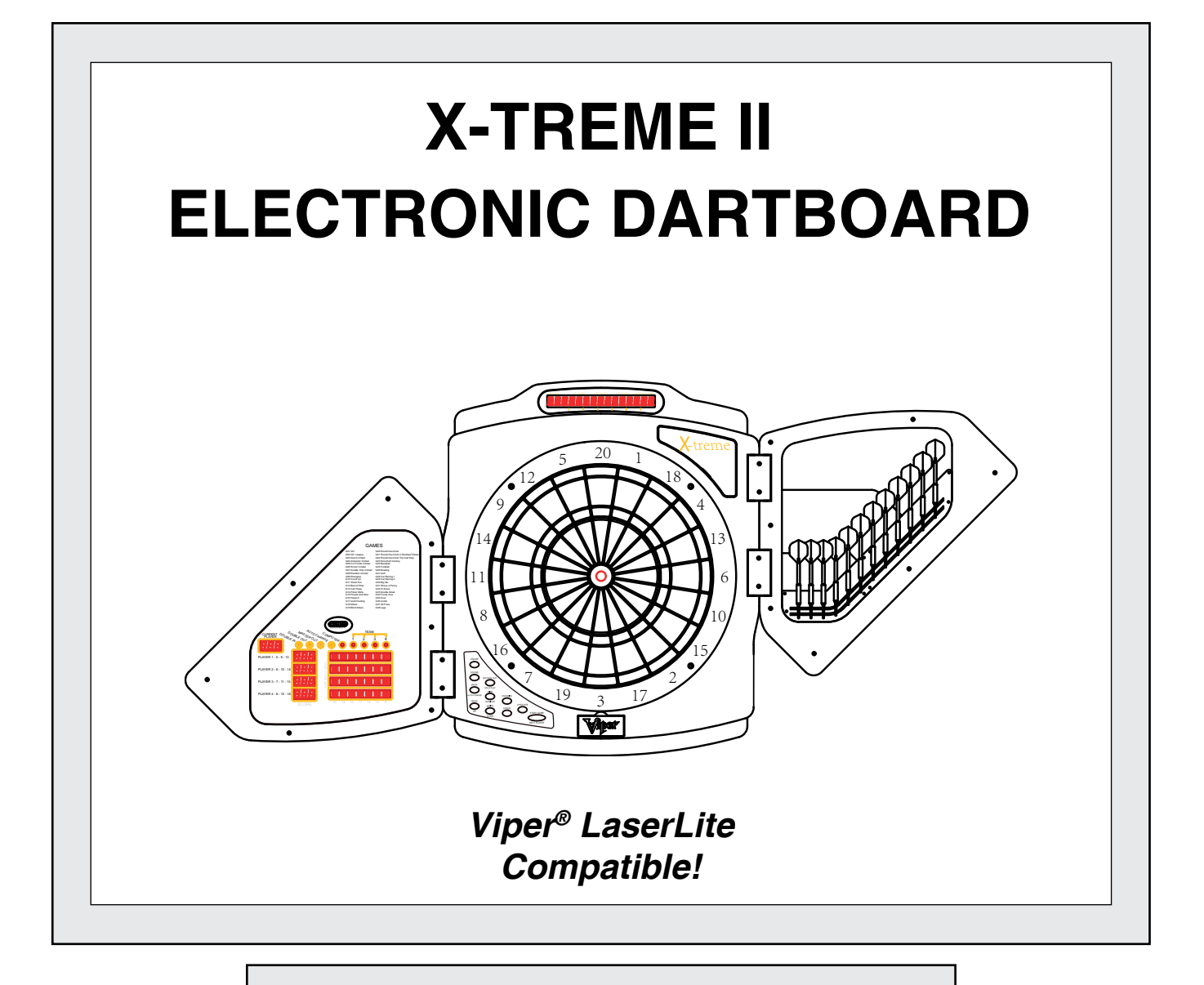

## **Replacement Parts**

Order direct at www.gldproducts.com or call our Customer Service department at **(800) 225-7593** 8 am to 4:30 pm Central Standard Time

Item 42-1022A

# **Staple your receipt here.**

**Important:** A copy of your receipt will be needed to activate your warranty (see page 63).

**Congratulations and THANK YOU for purchasing the X-treme II Dartboard. You have chosen a product that should provide years of entertainment. To assist you with customer service and warranty claims, staple your receipt to the inside cover, then keep this manual in a safe place for future reference.**

# **GLD Products**

S84 W19093 Enterprise Drive Muskego, WI 53150 USA 1-800-225-7593 Fax: 1-800-841-6944 Email: gld@gldmfg.com Web: www.gldproducts.com

This manual may have been updated. For the latest manual visit the GLD products website.

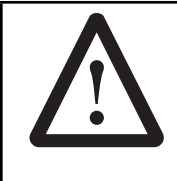

Place your package near the location where it will be used. Carefully unpack all components and verify you have all the correct pieces.

If you notice missing or defective parts, please call us at: **1-800-225-7593**

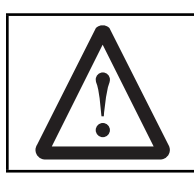

Please read and understand all instructions before beginning assembly.

**This assembly will require 2 adults.**

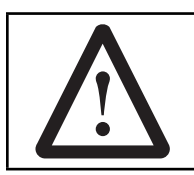

## **Choking Hazard**

This game has small parts that may break free and present a choking hazard. Children should be supervised by an adult when playing this game.

#### 1-800-225-7593 4 www.gldproducts.com

# **IF YOU HAVE A WARRANTY CLAIM, CALL US FIRST:**

Please refer to page 63.

## **GLD Products**

Available 8 am to 4:30 pm Central Standard Time

S84 W19093 Enterprise Drive Muskego, WI 53150 USA 1-800-225-7593 Fax: 1-800-841-6944 Email: gld@gldmfg.com Web: www.gldproducts.com

For all claims, please have your receipt and item number when you call. The product item number can be found on the front cover.

**If you are instructed to return the product for service, you are responsible for shipping the unit at your expense.**

## **PRODUCT REGISTRATION**

**Important: The product registration form on page 65 and a copy of your receipt must be completed and returned within 10 days of purchase to validate your warranty.**

Online registration is also available. Go to http://gldproducts.com/warranty-information or click on this link. Follow the online instructions.

Thank you for purchasing the GLD X-treme II Dartboard. The computerized scoring system makes game playing easy and enjoyable. With 56 games and 406 options to choose from,

## beginners and more advanced players will find challenging games to suit them. **TOOLS REQUIRED**

- Tape measure
- Nail or marker
- Phillips screwdriver
- Level
- Mounting hardware (provided)

**WARNING: Parents** - Please read instructions carefully. Not for use by children without adult supervision.

## **GLD Products X-treme II Dartboard**

Item 42-1022A

Item 42-1022A

## **UNPACKING THE GAME**

After unpacking the game, it is important to save the original box, all packing material, and the receipt. These items will be needed if it ever proves necessary to return the game for service.

## **MOUNTING (PHYSICAL INSTALLATION)**

Two methods for mounting the dartboard are available.

- 1. Use the three keyhole slots and mount the center of the dartboard following the illustration. The three screws are screwed into the wall until the screw head is 3/8" away from the wall. The dartboard is positioned so the two screw heads are inside the keyhole. Slide the dartboard down to secure. The head of the screw that is used must be larger than 5/16" and smaller than 3/8".
- 2. Four equally spaced holes are accessible from the front to drive in screws. With the dartboard held in place, four screws are driven in from the front, through the existing holes. Use 1/8" diameter screws. The head of the screw must fit inside the pocket.

## **Wall Anchors**

A wall with studs is the most common type of wall to mount the dartboard.

- 1. Locate a stud and use wood screws or sheet metal type screws to secure the dartboard.
- 2. If a stud cannot be located or is not in the proper location, use an anchor that is suitable for the type of wall.

Some common anchors are:

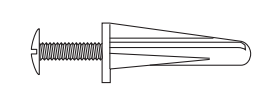

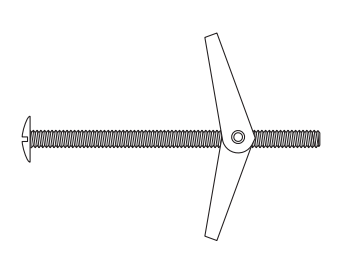

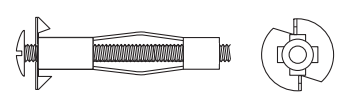

**Plastic** - Drill a snug hole in drywall and push the anchor in up to the head. When the screw is screwed into the anchor, the plastic will expand, locking the anchor in place. Do not use on thin paneling.

**Toggle Bolt** - Drill hole through wall. Hole must be large enough for the wings to pass through. Insert screw through the holes in the dartboard and thread the toggle wings just onto the screw. Fold the wings back and push through the hole until the wings spring open. Pull back on the screw to hold wings against the inside of the wall and tighten screw.

**Hollow wall anchor** - Drill a snug hole through the wall. Tap anchor into the hole until the prongs on the underside of the head are seated securely into the wall. Turn screw in and apply pressure to keep the anchor head from turning. Tighten screw until resistance is felt. Do not over tighten. Turn screw out to remove. Anchor will stay and screw can be replaced.

Other methods are available. Consult a hardware store if questions arise.

Item 42-1022A

### **Mounting Using the Keyhole Slots**

- 1. Choose a location that is near an electrical outlet and has at least 10 feet of open floor space in front of the board. Locate and use a wall stud for mounting whenever possible.
- 2. Determine the location for the dartboard. Place a mark on the wall 68 inches (172.7 cm) from the floor. This mark is the final position of the center of the dartboard (bullseye).
- 3. Locate studs and use wood screws or sheet metal screws to secure the dartboard if the mark is on the stud. The head of the screw must be larger than 5/16" and smaller than 3/8".
- 4. If the mark is not over a stud, use the mounting hardware that came with your dartboard.
- 5. Measure 8" (20.3 cm) directly up from the bullseye mark and place a mark on the wall. Then measure down 8" (20.3 cm) from the bullseye mark and place a mark on the wall. Use a level to check that all three marks are vertical.
- 6. Use the top mark and measure out level 8" (20.3 cm) to the left and right. Place a mark on the wall at both locations.
- 7. Drill pilot holes at the three marks. These are for the mounting screws.
- 8. If using wall anchors, follow the instructions under Wall Anchors on page 5.
- 9. Insert screws into anchors until a 1/4" (6.5 mm) gap is left between the wall and the screw head.
- 10. Hold the dartboard so the three screw heads fit into the lower part of the keyholes. The dartboard should slide down 1/2 inch and the screw heads will hold it on the wall.

Screws can be tightened or loosened to provide a secure mounting.

### **Mounting Using the Four Holes From the Front**

- 1. Choose a location that is near an electrical outlet and has at least 10 feet of open floor space in front of the board. Locate and use a wall stud for mounting whenever possible.
- 2. Two people are needed for this step. Hold board on the wall. Position center of bullseye 68" from the floor. Level the board. Hold in place.
- 3. Locate the four mounting holes on the front of the board. Use a marker or nail to mark the position of the board through the four mounting holes onto the wall. Remove the board.
- 4. Drill four pilot holes on the marks created in Step 3.
- 5. If using plastic anchors: drill the holes so the anchors fit snugly. Push anchors into place.
- 6. Line up dartboard over anchors. Screw board into place. The screws will expand the anchors.
- 7. After the board is mounted, the bullseve should be 68" (173 cm) above the floor.

**GLD Products X-treme II Dartboard**

### **Create the Toe Line**

Place a toe line 96" from the face of the board for the throwing distance. Adhesive tape or masking tape, 2' long by 2-1/2" wide, may be used.

This dartboard is compatible with the Viper LaserLite mini-laser throw line (not included), an absolute essential for all dart players. No need to tape a line to the floor; just plug the LaserLite into your dartboard and you have a crystal-clear throwing line that's there when you need it and gone when you don't. Ordering information is included on page 67. GLD products also offers a Viper Throwing Line and a Dart Mat for this purpose.

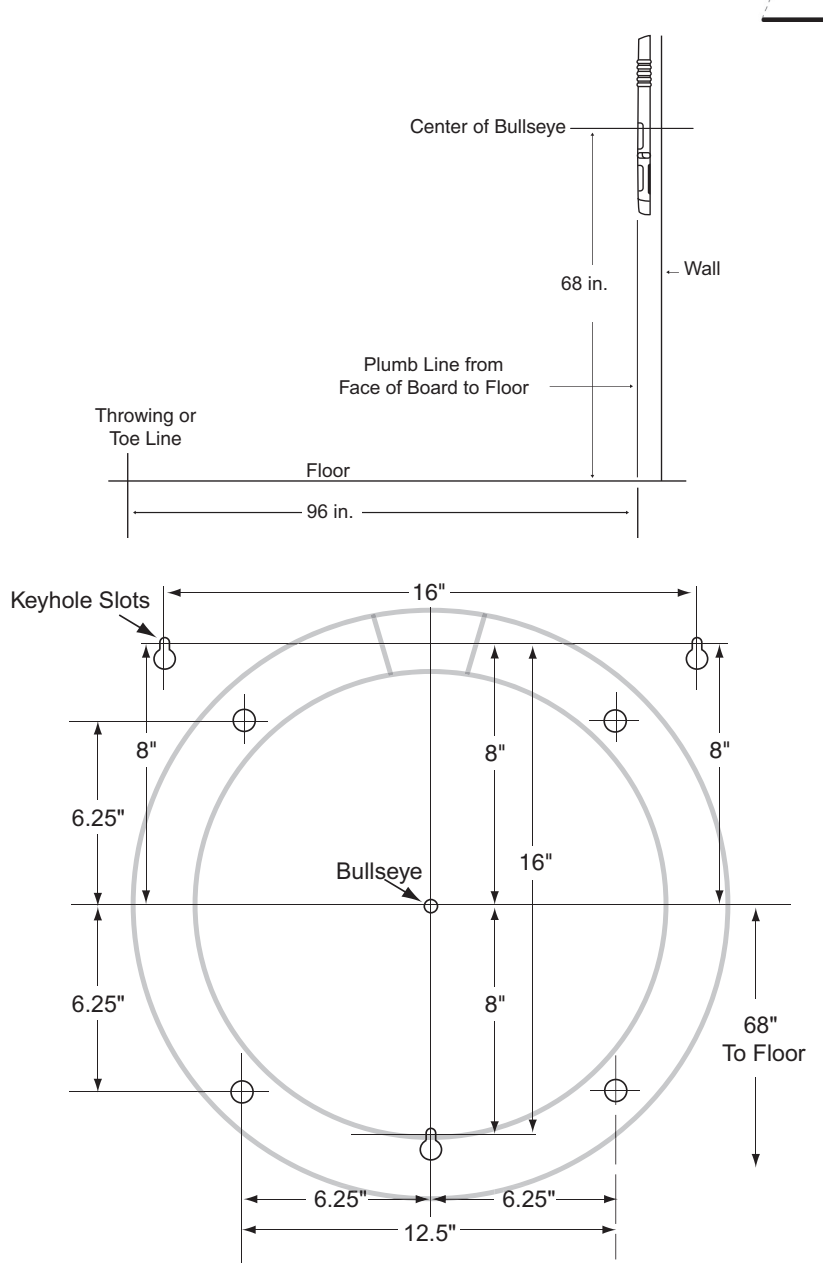

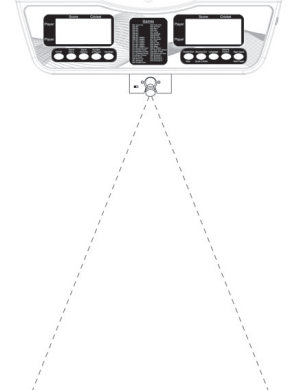

Item 42-1022A

## **POWER INSTALLATION**

The power supply must be AC to 5V DC, 1000 milliamp (minimum) adapter with the DC plug polarity configured as positive  $(+)$  outside and negative  $(-)$  inside. To connect the adapter, plug the DC plug into the DC power jack on the dartboard and the AC plug into an electrical outlet.

- 1. The board is not intended for children under the age of 12 years old.
- 2. The board must only be used with the recommended transformer.
- 3. The transformer is not a toy.
- 4. Disconnect the dartboard from the transformer before cleaning.

## **PROTECTIVE FILM**

This electronic dartboard has a clear protective film over the entire display and button area to prevent scratching during shipping. It is recommended that you remove this film for easier reading of the display. To remove, simply lift edge, peel off and discard.

## **WARNING: Not for use by children without adult supervision. Darts are not toys and may cause injury if used improperly. Everyone must stand behind the dart thrower.**

## **IMPORTANT NOTES**

1. During shipping or in the course of normal play, it is possible for scoring segments of this board to become temporarily jammed, resulting in a "frozen" board. If this occurs, the built-in Self Diagnostic Function of the e-BOARD Computer will be activated automatically. Your dartboard will run a self-test routine to determine which segment is stuck. An error message will flash on the display together with the number for the "Frozen" segment.

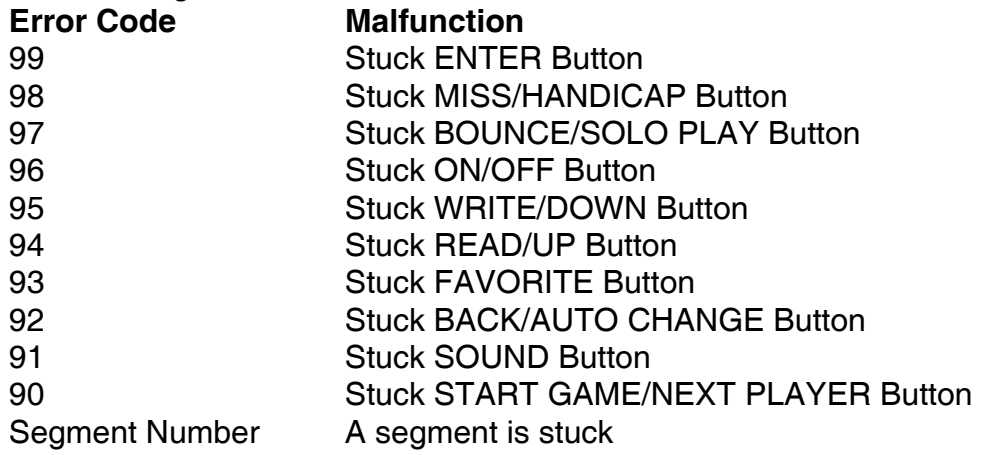

Item 42-1022A

Take the following steps immediately when the error message appears.

a. Find the "frozen" segment according to the display.

b. Press firmly down on the "frozen" segment until it breaks free and the loose fit is restored. Once the "frozen" segments are loosened, the error message should be gone and the board will continue to operate normally.

- 2. This game is designed for use with 3/4" length soft-tip darts only! Never use metal tipped darts or longer soft-tip darts on this dartboard! Metal tipped darts will seriously damage the circuitry, the e-BOARD computer, and electronic operation of the dartboard.
- 3. Electronic and mechanical reaction time is required between shots. If two shots occur too close together, pull out second dart and rethrow to properly record your score.
- 4. Use only the provided AC adapter. Using the wrong adapter may cause electrical shock and damage to the unit.
- 5. Do not use excessive force when throwing darts. Throwing a dart too hard will cause frequent tip breakage and cause excessive wear on the board.
- 6. Do not spill liquids on the dartboard. Do not use spray cleaners that contain ammonia or other harsh chemicals, as they may damage the dartboard. Instead, we suggest regular dusting with a damp cloth. Make sure the game is unplugged and use a mild detergent and a damp cloth for more vigorous cleaning.
- 7. This game is for indoor use only.

**Helpful Tip:** To prevent dart tips from loosening, twist the dart to the right (clockwise) when pulling it from the board. This motion will make dart removal easier and will prolong the life of your dart tips.

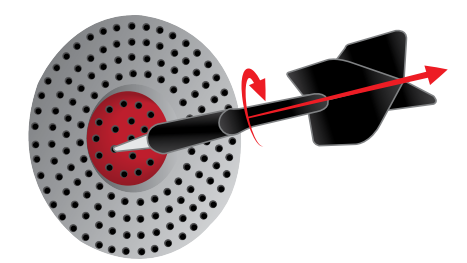

## **DARTBOARD FUNCTIONS**

### **Buttons**

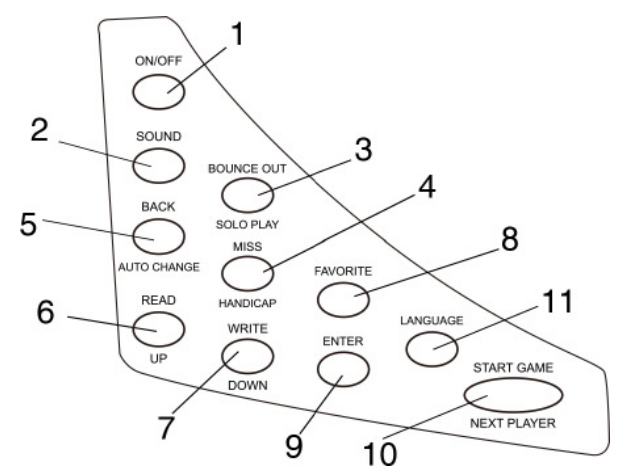

- 1. ON/OFF button: Be sure the AC adapter is plugged into the power jack on the dartboard. Press this button to turn the dartboard ON. To power OFF, press this button to enter the Power Off menu. Press UP or DOWN buttons to scroll though the list - Cancel, Reset or Shut Down and press ENTER to confirm the selection.
	- Cancel go back to current status
	- Reset go back to game selection page
	- Shut Down turn the dartboard off
- 2. SOUND button: Press repeatedly to change sound level. There are four levels (OFF-LOW-MED-HIGH).
- 3. BOUNCE/SOLO PLAY button: Press during a game to eliminate the score of a thown dart that does not stick (bounced out). Press during player selection to enter SOLO PLAY selection. Press SOLO PLAY button repeatedly or use UP and DOWN buttons to scroll through the difficulties (see Read First - Operation).
- 4. MISS/HANDICAP button: Press during a game to score zero for a dart that missed scoring area. Press during player selection to enter handicap options for players (see Read First - Operation).
- 5. BACK/AUTO CHANGE button: Press to return to the previous selection page. BACK function is disabled during the game. Press to select auto player change mode. The auto change LED on the left door will be lit when the player change mode is automatic. When a player finishes their turn and the dartboard announces "Next player, remove darts", the dartboard will automatically change to next player in about 15 seconds.
- 6. READ/UP button: Press scroll up through menu selections. Press to recall game settings.
- 7. WRITE/DOWN button: Press to scroll down through menu selections. Press to store game settings.

Item 42-1022A

- 8. FAVORITE button: Used with the READ and WRITE buttons to recall or store game settings.
- 9. ENTER button: After using the UP or DOWN buttons to make a selection, the ENTER button is used to enter that selection.
- 10. START GAME/NEXT PLAYER button: This multi-function button is used to:
	- START the game when all options have been selected.
	- Put dartboard in Hold status between rounds to allow player to remove darts from the target area.
	- Enable the next player.
- 11. LANGUAGE button: Press LANGUAGE button to switch between Spanish and English voice prompts.

### **Game Display**

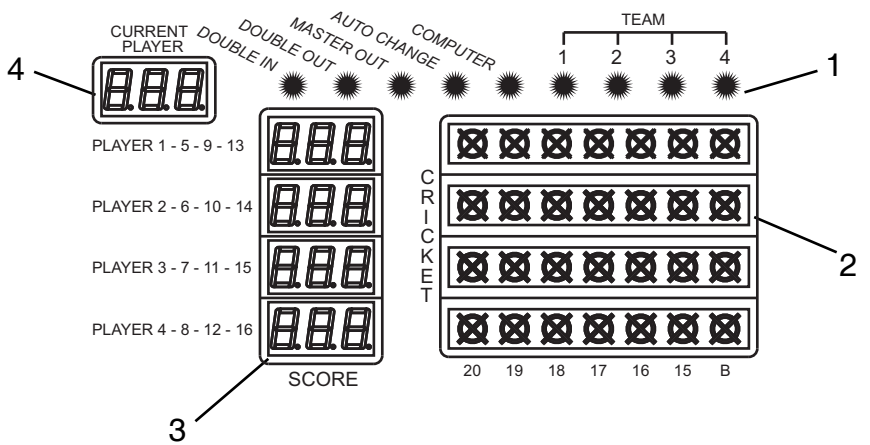

- 1. Feature LEDs: LEDs that are lit when the feature is active.
- 2. Cricket Scoring Display: This dartboard utilizes a dedicated scoreboard, located on the inside of the cabinet doors, that keeps track of each player's segment status when playing Cricket. The exclusive Tournament Cricket Scoring display on this dartboard utilizes traditional X and O style characters to track 'marks'. When Cricket is selected, the lights on the Cricket scoreboard are not lit - they will illuminate as 'marks' are scored. There are 3 separate lights within each number (15 through 20 and bullseye). During play, one of the status lights will turn on as a segment is hit. If a double or triple of an active number is hit, 2 or 3 lights will turn on respectively.
- 3. Player Number: Indicates the player that the cricket score and the player display at the top of the dartboard applies to.
- 4. Current Player Display: Indicates the current player number. Example: Player 1 will be shown as P01.

Item 42-1022A

### **Player Display**

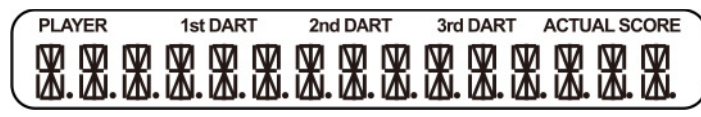

Displays the active player number followed by the points scored by each dart thrown. The players actual score is also shown.

## **GAME OPERATIONS**

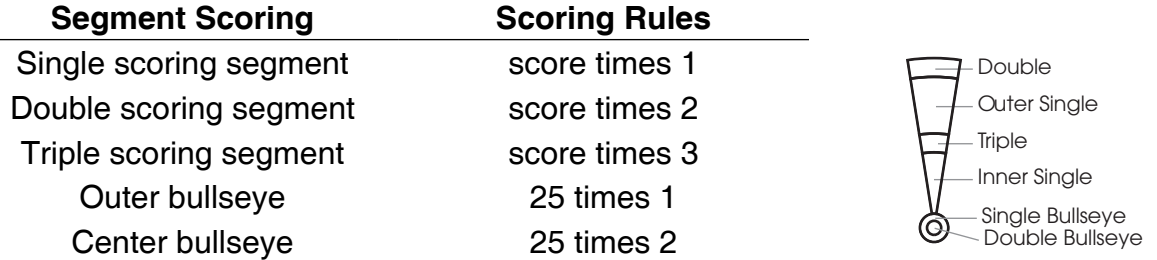

## **QUICK START - IF YOU JUST WANT TO START THROWING DARTS**

- 1. Turn game on by pressing the ON/OFF button.
- 2. Press the ENTER button 8 times to step through the menua selections without making changes..
- **Note:** The scoreboard for player 1 will display G01 (Game 1 301). The scoreboard for player 2 will display 1P. The scoreboard for player 3 will display 301 (the default option).
- 3. Press the START/GAME button to start the game.
- 4. Begin throwing darts. When your score reaches exactly 0 the game is over.

Item 42-1022A

## **X-TREME II DARTBOARD GAME MENU**

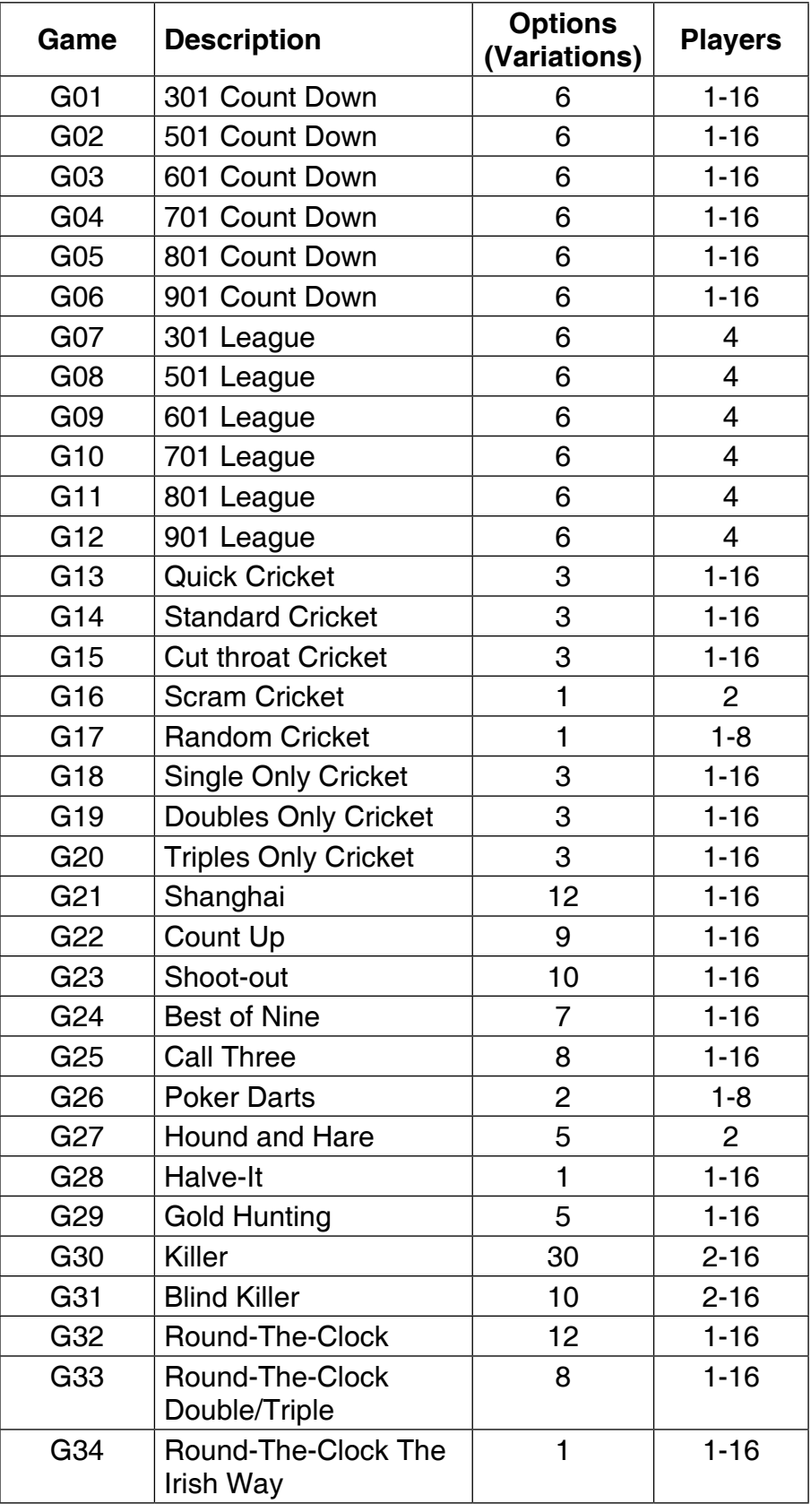

Item 42-1022A

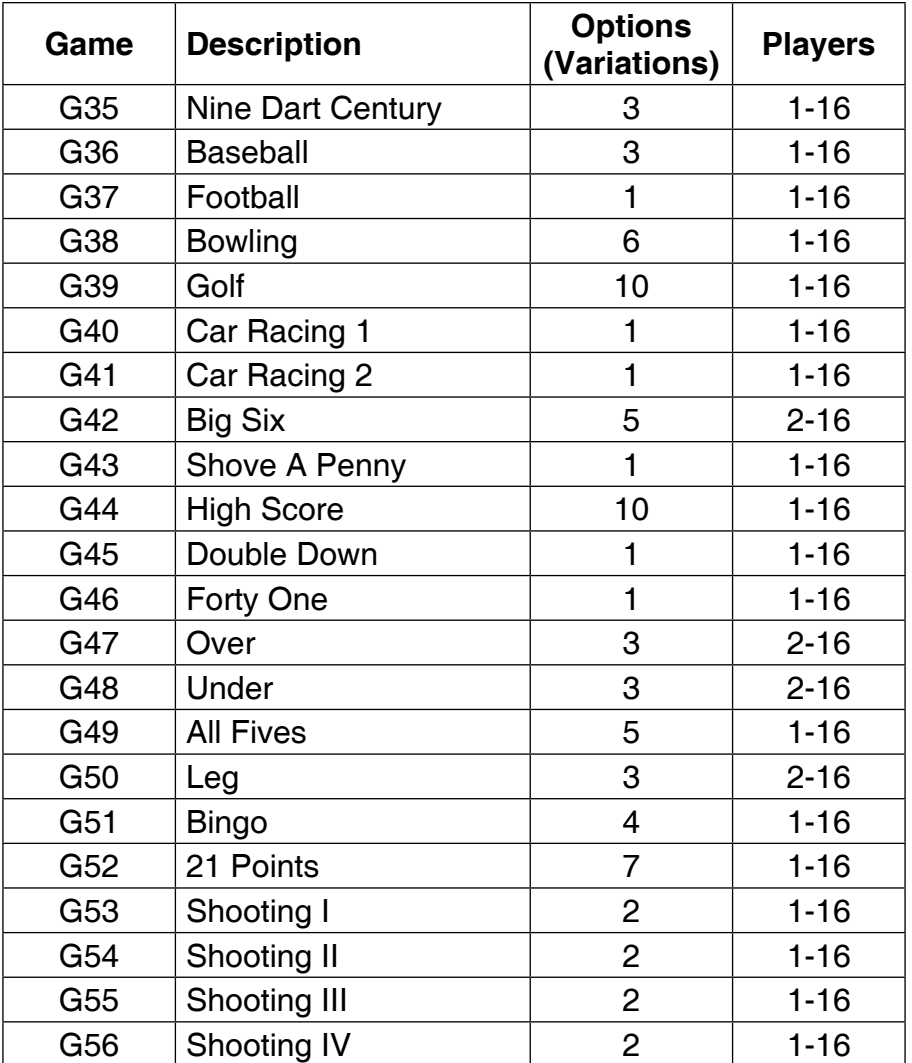

## **READ FIRST - OPERATION**

- 1. Plug the DC plug into the dartboard and the AC plug into a 110/120V electrical outlet.
- 2. Press the ON/OFF button to turn the game on. The dartboard will play a welcoming fanfare, and will display a greeting message "WELCOME TO GLD PRODUCTS E-BOARDS".
- 3. Use the UP and DOWN buttons to scroll through the menu of choices. Not all of the following choices may be available for every game. The screen will display the following: SELECT GAME SELECT OPTION SELECT PLAYER

CYBER PLAYER SELECT HANDICAP SELECT BULL SELECT TEAMS

- 4. Use the UP and DOWN buttons to scroll through the list of choices until the board displays and announces SELECT GAME. Push the ENTER button. Then use the UP and DOWN buttons to scroll through the list of games. The dartboard will announce and display the names of the different games. The game number will display in the Player 1 score display. Push the ENTER button to select the game you want to play.
- 5. The board will now display SELECT OPTION, press the ENTER button. Use the UP and DOWN buttons to scroll through your options. The option will display in the Player 2 score display. Press the ENTER button to select your option. If you are playing Game 301 or 301 League the board will now display SINGLE IN/SINGLE OUT. Use the UP and DOWN buttons to scroll through the choices. The Double In, Double Out and Master Out LED's on the score display will light when selected. Press the ENTER button to select your choice.

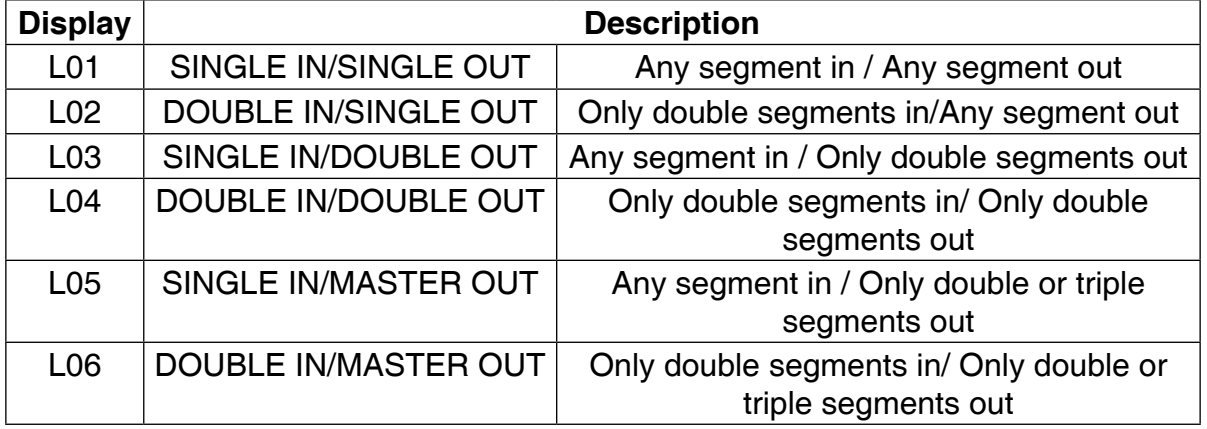

6. The board will now display SELECT PLAYERS, press the ENTER button. Use the UP and DOWN buttons to scroll through your choices. Press ENTER to select your choice. You may not have a choice in the number of players for all games. The number of players you select will be displayed on the Player 2 score board.

Item 42-1022A

7. The X-treme II is equipped with a CPU Solo Player playing feature. During the selection of number of players, press SOLO PLAY button to enable computer opponent. The last player will become the computer opponent in the game. Press ENTER to confirm. The COMPUTER light is ON if cyber player is confirmed. Six levels of Solo Players can be selected.

OFF CPU (Disable Solo Play) BEGINNER INTERMEDIATE ADVANCED EXPERT **PROFESSIONAL** 

 When the game begins the last player to throw will be announced as "Cyber Player". The cyber player will then take its turn. After the turn "Next Player" is announced.

- 8. Only G01 to G12 and Standard Cricket G14 are equipped with handicap options. If handicap option is desired, press HANDICAP during the number of players page to enter the handicap page. Use UP and DOWN buttons to scroll through players and set up handicap levels. Press ENTER to select a player or team that you want to give a handicap too. Use the UP and DOWN buttons to scroll through the list of handicap choices. Press the ENTER button to select the handicap you want. You can then add a handicap to another player. When you're done adding handicaps to all the players, use the UP or DOWN buttons to scroll through the list until it says EXIT. Press the ENTER button to exit.
- **Note:** Points Per Dart (PPD) and Marks Per Round (MPR) are the official means of classifying and ranking players.

 PPD: Points Per Dart is used for G01 to G12 games. To obtain a PPD, divide the total points by the number of actual darts thown. Example: Player 1 wins the game with their 12th dart. They have achieved a total of 301 points. Their PPD is 25.08 (301/12 = 25.08).

 MPR: Marks Per Round is used for the G14 Cricket game. To obtain a MPR, divide the total number of marks scored by the actual number of darts thrown then multiply by three (3). Example: Player 1 wins the game with their 46th dart. They have achieved a total of 59 marks. Their MPR is 3.85 (59/46  $\times$  3 = 3.85).

Handicap of G01 to G12 games: Handicapping system is to even the odds between players with different skill levels. The start score is decided by players Points Per Dart (PPD) and it will be adjusted in the beginning of the game. Each player is compared to the player with the highest PPD to determine their starting score. The formula to calculate a starting score is as follows:

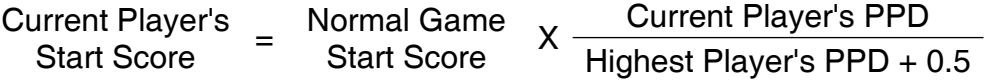

 See Step 9 to enter PPD numbers. This dart board will calculate this value automatically after all players input their PPD.

Item 42-1022A

 Handicap of Cricket games: Handicapping system is to even the odds between players with different skill levels. In Cricket games, the Average Marks per Round (MPR) of each player determines if they should have one to fourteen starting marks.

- a. If both teams have a MPR average below 2.0, use Column 1 from chart
- b. If at least one team has a MPR or 2.0 or above, use Column 2 from chart
- c. If both teams have a MPR of 3.0 or above, use Column 3 from below chart.

See Step 9 to enter MPR numbers.

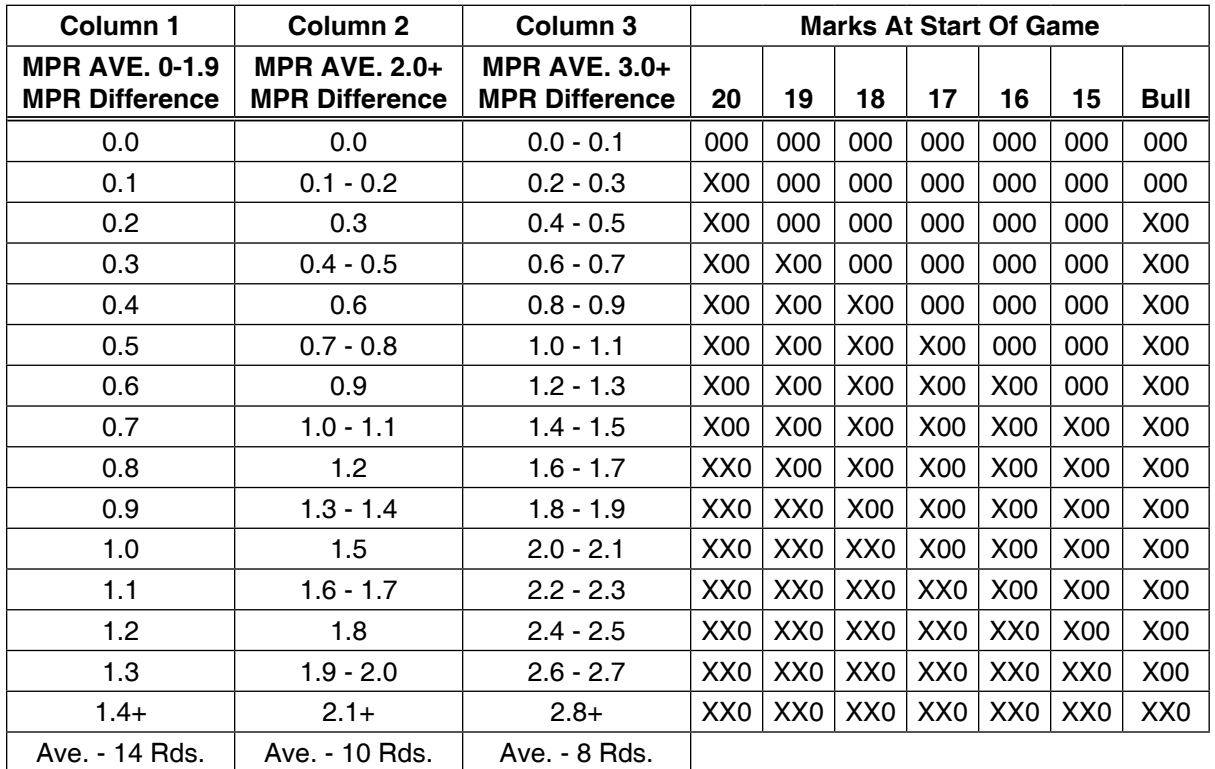

- 9. It is not required to enter PPD or MPR for any player. In this case PPD defaults to 10 and MPR defaults to 0.0. Advanced or ranked players may wish to record their PPD and MPR numbers. To enter PPD and MPR numbers, press segments equal to the digits. Example: To enter 35 press a single 3 segment followed by a single 5 segment.
- 10. If you are playing games G01, G02, G03, G04, G05 or G06, the board will now display SELECT BULL. Use the UP and DOWN buttons to alternate between DOUBLE BULL or SINGLE BULL. Press ENTER to select your choice.

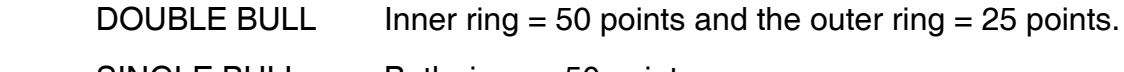

Item 42-1022A

11. If team play is desired, press UP and DOWN button to select the number of teams the players want to divide into. Selection will be displayed at the Scrolling Text Display. The combination of the teams are as follows (see table). The dartboard will announce Team number before each player turn if team play is selected. Players in a team will share a score. The combination of the teams are as follows:

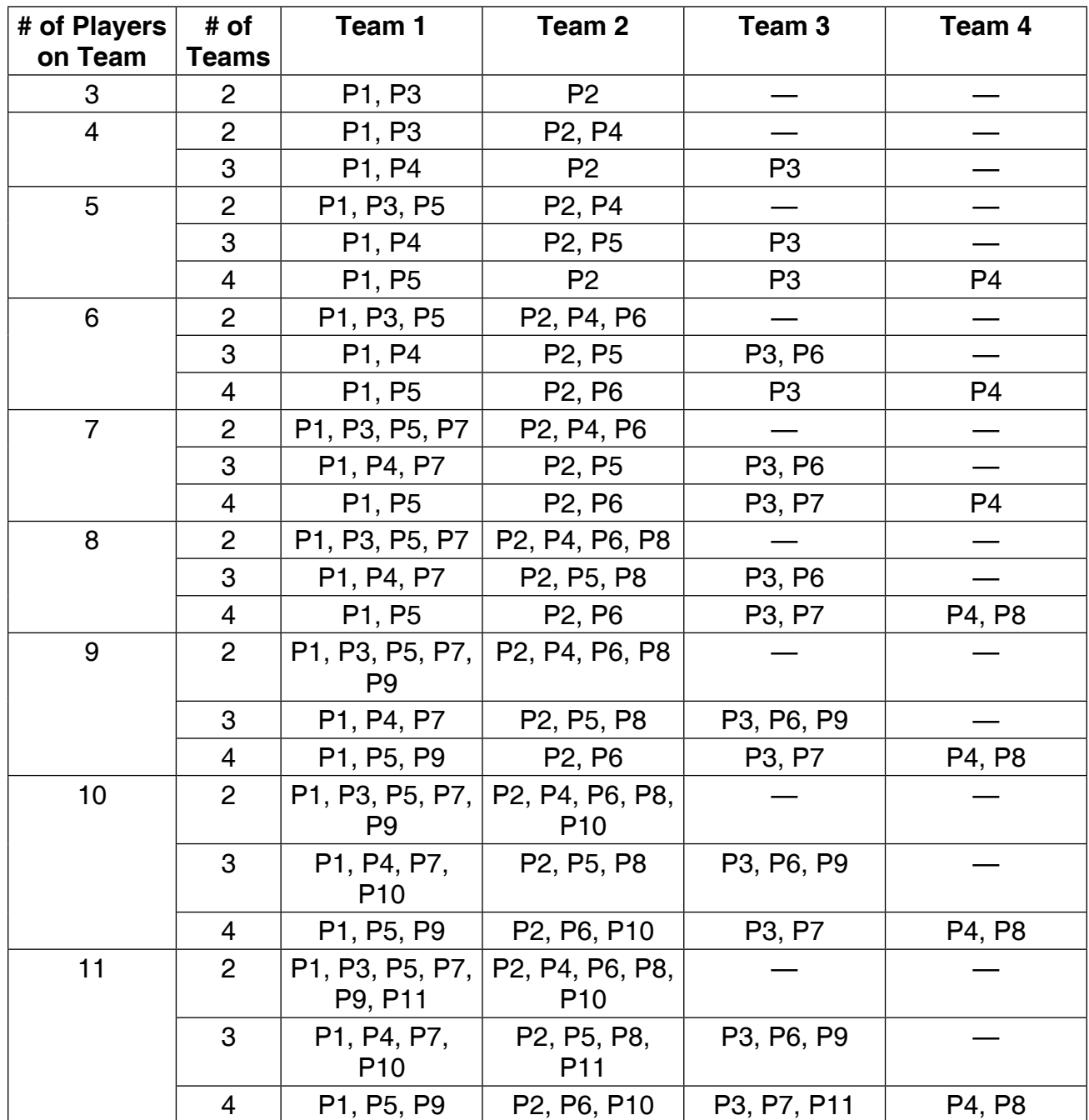

Item 42-1022A

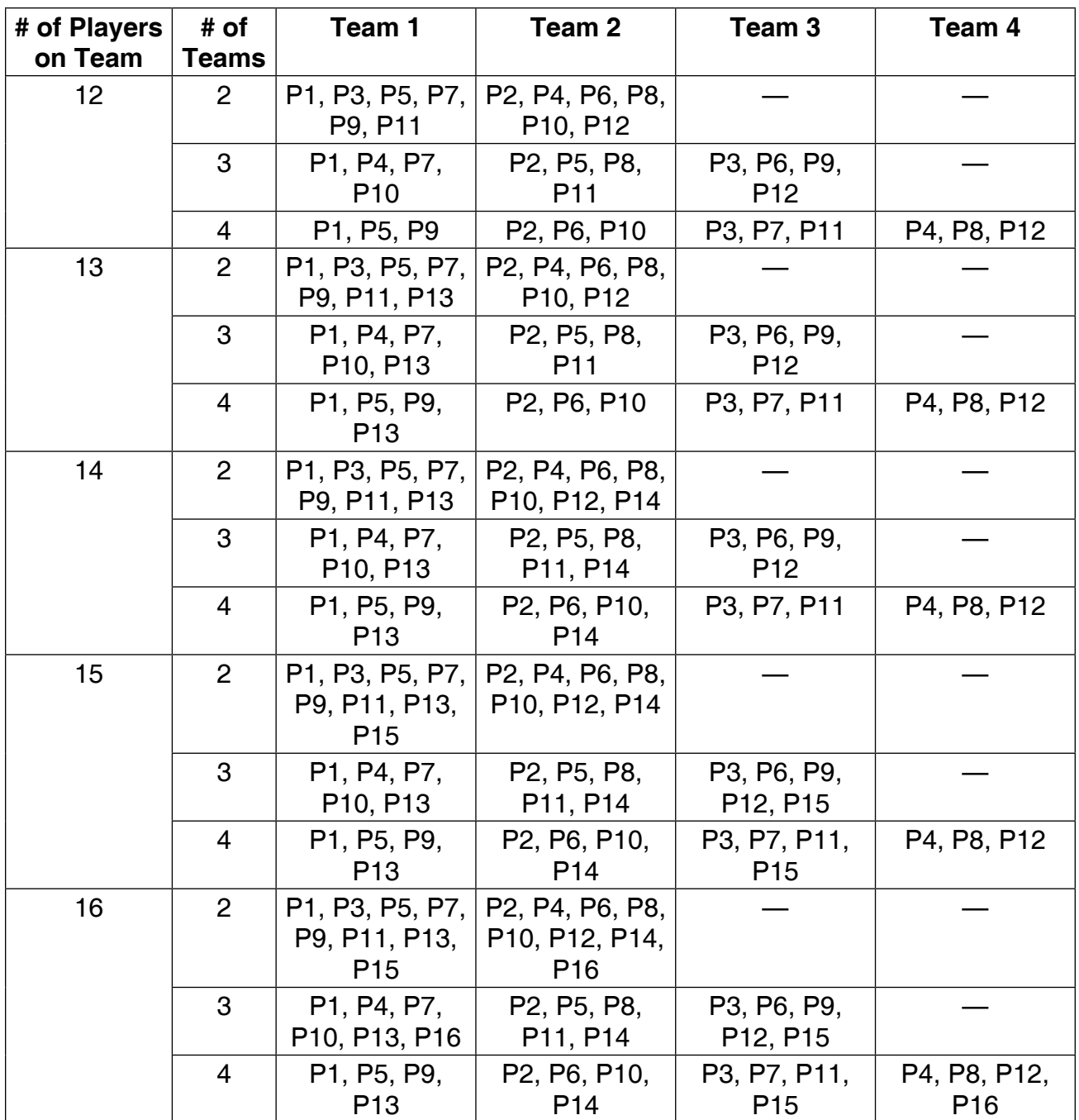

Item 42-1022A

- 12. You may now press the START GAME button to start your game. If you need to change one of your selections you may use the UP and DOWN buttons to scroll through the list again.
- 13. If a dart thrown at the board scores, but does not stick in the board, press the BOUNCE OUT button.
- 14. After throwing three darts and if all of them hit the scoring segments, the dartboard will announce "NEXT PLAYER, REMOVE DARTS" and any pressure on the segments will not activate the computer. The player is required to take out all darts and press the START GAME/NEXT PLAYER button for the next player to continue the game.
- 15. Push the AUTO CHANGE button to select auto player change mode. The AUTO CHANGE LED will be lit when this mode is selected. When auto change mode is active (LED is lit) the board will change automatically after 15 seconds to the next player after a turn is over. If in manual mode (LED is not lit) you must push START GAME/NEXT PLAYER to move on to the next player.
- 16. When a player wins a game, the dartboard will announce "WINNER" and the celebration and applause will be heard. The dartboard will also display PLAYER X WINNER (the player number will be shown in the X space). For the 301 games the average points per dart for each player will display on their scoreboard. If playing more than one player the dartboard will then announce "NEXT PLAYER". Push the START GAME/NEXT PLAYER button to move on to the next player.
- 17. After a game is completed the dartboard will flash GAME OVER and then PLAYER X RANK X. You can then use the START GAME/NEXT PLAYER button to scroll through the ranks of all the players.

**Note:** Pressing the ENTER button will restart the same game with the same options.

18. If you hold down the ON/OFF button, the board will display CANCEL. You may then use the UP and DOWN buttons to scroll through a list of choices. Press ENTER to select a choice.

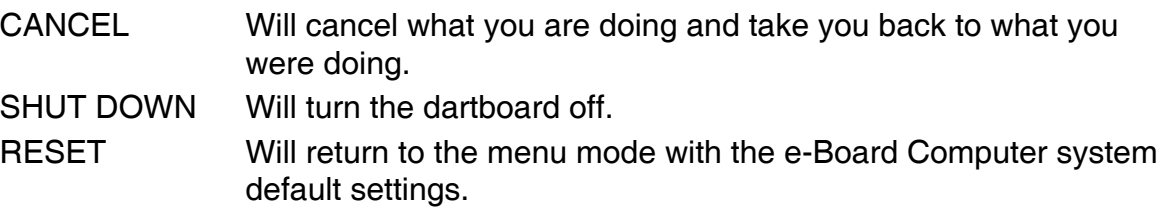

If no buttons or segments on the dartboard have been pushed for 5 minutes the dartboard will go into sleep mode. The dartboard will reactivate by pressing any button or segment and will return to where it was when it went into sleep mode. If the dartboard has been inactive for 30 minutes it will automatically shut down.

Item 42-1022A

19. The SOUND button controls the volume level. If you push the SOUND button the screen will display the current sound setting. Keep pushing the SOUND button to go through the sound options until you find the one you want. To select your choice simply press another button or wait 2 seconds without pushing anything. The sound options are:

 SOUND OFF VOLUME LOW VOLUME MED VOLUME HIGH

20. The dartboard also has a FAVORITE button that allows you to store your 5 favorite games with your settings into memory. To store, first make the game's selections and other settings from the main menu. Then press the FAVORITE button followed by the WRITE button (also known as the DOWN button). The dartboard will then display STORE TO MEM 1.

 Use the UP and DOWN buttons to scroll through the list of locations to store the game to. Press ENTER to select your choice. The dartboard will then display STORED. If you attempt to save a game over one that is already saved the dartboard will display OVERWRITE MEM X. Press ENTER to overwrite or use the UP and DOWN buttons to select a different location. To recall a game setting from memory, press the FAVORITE button followed by the READ button (also known as the UP button). Then use the UP and DOWN arrows to find your choice. Press the ENTER button to make your selection. You may then press START/NEXT to start playing that game.

Item 42-1022A

## **ECLIPSE II GAME DESCRIPTIONS & RULES**

**G01 301**

### **Game Options:**

Single In/Single Out Double In/Single Out Double In/Double Out Single In/Double Out Single In/Master Out Double In/Master Out

Refer to the section "Read First - Operation".

### **Playing the Game**

- The starting score for each player is 301.
- The score will be deducted for each dart that scores.
- You must go out with the exact number. If you go over zero the dartboard will announce "TOO HIGH, NEXT PLAYER, REMOVE DARTS".
- For **Single In** or **Single Out** options, the game can be started or ended by throwing at any segment, regardless if single, double or triple.
- If you selected **Double In**, you must hit a double segment or the bullseye to start the game. If you selected **Double Out** you must hit a double segment or the bullseye to end the game.
- For **Master Out**, you must end with hitting a double or triple segment.
- If **Double Out** has been selected, the Dart Out feature is automatically activated. In this mode, once a player is 170 or below (or 180 and below for Master out), the e-BOARD Computer will suggest the 3 best possible finishing shots, or if an OUT is not possible, the best remaining alternative shots are displayed on the display at the top of the dartboard.

Item 42-1022A

### **G02 501**

#### **Game Options:**

Single In/Single Out Double In/Single Out Double In/Double Out Single In/Double Out Single In/Master Out Double In/Master Out

Refer to the section "Read First - Operation".

### **Playing the Game**

- The starting score for each player is 501.
- The score will be deducted for each dart that scores.
- You must go out with the exact number. If you go over zero the dartboard will announce "TOO HIGH, NEXT PLAYER, REMOVE DARTS".
- For **Single In** or **Single Out** options, the game can be started or ended by throwing at any segment, regardless if single, double or triple.
- If you selected **Double In**, you must hit a double segment or the bullseye to start the game. If you selected **Double Out** you must hit a double segment or the bullseye to end the game.
- For **Master Out**, you must end with hitting a double or triple segment.
- If **Double Out** has been selected, the Dart Out feature is automatically activated. In this mode, once a player is 170 or below (or 180 and below for Master out), the e-BOARD Computer will suggest the 3 best possible finishing shots, or if an OUT is not possible, the best remaining alternative shots are displayed on the display at the top of the dartboard.

Item 42-1022A

### **G03 601**

#### **Game Options:**

Single In/Single Out Double In/Single Out Double In/Double Out Single In/Double Out Single In/Master Out Double In/Master Out

Refer to the section "Read First - Operation".

### **Playing the Game**

- The starting score for each player is 601.
- The score will be deducted for each dart that scores.
- You must go out with the exact number. If you go over zero the dartboard will announce "TOO HIGH, NEXT PLAYER, REMOVE DARTS".
- For **Single In** or **Single Out** options, the game can be started or ended by throwing at any segment, regardless if single, double or triple.
- If you selected **Double In**, you must hit a double segment or the bullseye to start the game. If you selected **Double Out** you must hit a double segment or the bullseye to end the game.
- For **Master Out**, you must end with hitting a double or triple segment.
- If **Double Out** has been selected, the Dart Out feature is automatically activated. In this mode, once a player is 170 or below (or 180 and below for Master out), the e-BOARD Computer will suggest the 3 best possible finishing shots, or if an OUT is not possible, the best remaining alternative shots are displayed on the display at the top of the dartboard.

Item 42-1022A

### **G04 701**

#### **Game Options:**

Single In/Single Out Double In/Single Out Double In/Double Out Single In/Double Out Single In/Master Out Double In/Master Out

Refer to the section "Read First - Operation".

### **Playing the Game**

- The starting score for each player is 701.
- The score will be deducted for each dart that scores.
- You must go out with the exact number. If you go over zero the dartboard will announce "TOO HIGH, NEXT PLAYER, REMOVE DARTS".
- For **Single In** or **Single Out** options, the game can be started or ended by throwing at any segment, regardless if single, double or triple.
- If you selected **Double In**, you must hit a double segment or the bullseye to start the game. If you selected **Double Out** you must hit a double segment or the bullseye to end the game.
- For **Master Out**, you must end with hitting a double or triple segment.
- If **Double Out** has been selected, the Dart Out feature is automatically activated. In this mode, once a player is 170 or below (or 180 and below for Master out), the e-BOARD Computer will suggest the 3 best possible finishing shots, or if an OUT is not possible, the best remaining alternative shots are displayed on the display at the top of the dartboard.

Item 42-1022A

### **G05 801**

#### **Game Options:**

Single In/Single Out Double In/Single Out Double In/Double Out Single In/Double Out Single In/Master Out Double In/Master Out

Refer to the section "Read First - Operation".

### **Playing the Game**

- The starting score for each player is 801.
- The score will be deducted for each dart that scores.
- You must go out with the exact number. If you go over zero the dartboard will announce "TOO HIGH, NEXT PLAYER, REMOVE DARTS".
- For **Single In** or **Single Out** options, the game can be started or ended by throwing at any segment, regardless if single, double or triple.
- If you selected **Double In**, you must hit a double segment or the bullseye to start the game. If you selected **Double Out** you must hit a double segment or the bullseye to end the game.
- For **Master Out**, you must end with hitting a double or triple segment.
- If **Double Out** has been selected, the Dart Out feature is automatically activated. In this mode, once a player is 170 or below (or 180 and below for Master out), the e-BOARD Computer will suggest the 3 best possible finishing shots, or if an OUT is not possible, the best remaining alternative shots are displayed on the display at the top of the dartboard.

Item 42-1022A

### **G06 901**

#### **Game Options:**

Single In/Single Out Double In/Single Out Double In/Double Out Single In/Double Out Single In/Master Out Double In/Master Out

Refer to the section "Read First - Operation".

### **Playing the Game**

- The starting score for each player is 901.
- The score will be deducted for each dart that scores.
- You must go out with the exact number. If you go over zero the dartboard will announce "TOO HIGH, NEXT PLAYER, REMOVE DARTS".
- For **Single In** or **Single Out** options, the game can be started or ended by throwing at any segment, regardless if single, double or triple.
- If you selected **Double In**, you must hit a double segment or the bullseye to start the game. If you selected **Double Out** you must hit a double segment or the bullseye to end the game.
- For **Master Out**, you must end with hitting a double or triple segment.
- If **Double Out** has been selected, the Dart Out feature is automatically activated. In this mode, once a player is 170 or below (or 180 and below for Master out), the e-BOARD Computer will suggest the 3 best possible finishing shots, or if an OUT is not possible, the best remaining alternative shots are displayed on the display at the top of the dartboard.

Item 42-1022A

**G07 301 League**

### **Game Options:**

Single In/Single Out Double In/Single Out Double In/Double Out Single In/Double Out Single In/Master Out Double In/Master Out

Refer to the section "Read First - Operation".

### **Playing the Game**

- Starting score is 301.
- This game is played by 2 teams who compete with each other.
- Each team has 2 members. Team 1 is made up of player 1 and Player 3. Team 2 is made up of Player 2 and Player 4.
- For **Single In** or **Single Out** options, the game can be started or ended by throwing at any segment, regardless if single, double or triple.
- If you select **Double In**, you must hit a double segment or bullseye to start the game. If you select **Double Out** you must hit a double segment or bullseye to end the game.
- For **Master Out**, you must end with hitting a double or triple segments.
- If **Double Out** has been selected, the Dart Out feature is automatically activated. In this mode, once a player is 170 or below (or 180 and below for Master out), the e-BOARD Computer will suggest the 3 best possible finishing shots, or if an OUT is not possible, the best remaining alternative shots are displayed on the display at the top of the dartboard.

Item 42-1022A

### **G08 501 League**

#### **Game Options:**

Single In/Single Out Double In/Single Out Double In/Double Out Single In/Double Out Single In/Master Out Double In/Master Out

Refer to the section "Read First - Operation".

### **Playing the Game**

- • Starting score is 501.
- This game is played by 2 teams who compete with each other.
- Each team has 2 members. Team 1 is made up of player 1 and Player 3. Team 2 is made up of Player 2 and Player 4.
- For **Single In** or **Single Out** options, the game can be started or ended by throwing at any segment, regardless if single, double or triple.
- If you select **Double In**, you must hit a double segment or bullseye to start the game. If you select **Double Out** you must hit a double segment or bullseye to end the game.
- For **Master Out**, you must end with hitting a double or triple segments.
- If **Double Out** has been selected, the Dart Out feature is automatically activated. In this mode, once a player is 170 or below (or 180 and below for Master out), the e-BOARD Computer will suggest the 3 best possible finishing shots, or if an OUT is not possible, the best remaining alternative shots are displayed on the display at the top of the dartboard.

Item 42-1022A

**G09 601 League**

### **Game Options:**

Single In/Single Out Double In/Single Out Double In/Double Out Single In/Double Out Single In/Master Out Double In/Master Out

Refer to the section "Read First - Operation".

### **Playing the Game**

- Starting score is 601.
- This game is played by 2 teams who compete with each other.
- Each team has 2 members. Team 1 is made up of player 1 and Player 3. Team 2 is made up of Player 2 and Player 4.
- For **Single In** or **Single Out** options, the game can be started or ended by throwing at any segment, regardless if single, double or triple.
- If you select **Double In**, you must hit a double segment or bullseye to start the game. If you select **Double Out** you must hit a double segment or bullseye to end the game.
- For **Master Out**, you must end with hitting a double or triple segments.
- If **Double Out** has been selected, the Dart Out feature is automatically activated. In this mode, once a player is 170 or below (or 180 and below for Master out), the e-BOARD Computer will suggest the 3 best possible finishing shots, or if an OUT is not possible, the best remaining alternative shots are displayed on the display at the top of the dartboard.

### **G10 701 League**

### **Game Options:**

Single In/Single Out Double In/Single Out Double In/Double Out Single In/Double Out Single In/Master Out Double In/Master Out

Refer to the section "Read First - Operation".

### **Playing the Game**

- Starting score is 701.
- This game is played by 2 teams who compete with each other.
- Each team has 2 members. Team 1 is made up of player 1 and Player 3. Team 2 is made up of Player 2 and Player 4.
- For **Single In** or **Single Out** options, the game can be started or ended by throwing at any segment, regardless if single, double or triple.
- If you select **Double In**, you must hit a double segment or bullseye to start the game. If you select **Double Out** you must hit a double segment or bullseye to end the game.
- For **Master Out**, you must end with hitting a double or triple segments.
- If **Double Out** has been selected, the Dart Out feature is automatically activated. In this mode, once a player is 170 or below (or 180 and below for Master out), the e-BOARD Computer will suggest the 3 best possible finishing shots, or if an OUT is not possible, the best remaining alternative shots are displayed on the display at the top of the dartboard.

Item 42-1022A

**G11 801 League**

### **Game Options:**

Single In/Single Out Double In/Single Out Double In/Double Out Single In/Double Out Single In/Master Out Double In/Master Out

Refer to the section "Read First - Operation".

### **Playing the Game**

- Starting score is 801.
- This game is played by 2 teams who compete with each other.
- Each team has 2 members. Team 1 is made up of player 1 and Player 3. Team 2 is made up of Player 2 and Player 4.
- For **Single In** or **Single Out** options, the game can be started or ended by throwing at any segment, regardless if single, double or triple.
- If you select **Double In**, you must hit a double segment or bullseye to start the game. If you select **Double Out** you must hit a double segment or bullseye to end the game.
- For **Master Out**, you must end with hitting a double or triple segments.
- If **Double Out** has been selected, the Dart Out feature is automatically activated. In this mode, once a player is 170 or below (or 180 and below for Master out), the e-BOARD Computer will suggest the 3 best possible finishing shots, or if an OUT is not possible, the best remaining alternative shots are displayed on the display at the top of the dartboard.

### **G12 901 League**

#### **Game Options:**

Single In/Single Out Double In/Single Out Double In/Double Out Single In/Double Out Single In/Master Out Double In/Master Out

Refer to the section "Read First - Operation".

### **Playing the Game**

- Starting score is 901.
- This game is played by 2 teams who compete with each other.
- Each team has 2 members. Team 1 is made up of player 1 and Player 3. Team 2 is made up of Player 2 and Player 4.
- For **Single In** or **Single Out** options, the game can be started or ended by throwing at any segment, regardless if single, double or triple.
- If you select **Double In**, you must hit a double segment or bullseye to start the game. If you select **Double Out** you must hit a double segment or bullseye to end the game.
- For **Master Out**, you must end with hitting a double or triple segments.
- If **Double Out** has been selected, the Dart Out feature is automatically activated. In this mode, once a player is 170 or below (or 180 and below for Master out), the e-BOARD Computer will suggest the 3 best possible finishing shots, or if an OUT is not possible, the best remaining alternative shots are displayed on the display at the top of the dartboard.

### **G13 Quick Cricket (with scoring options of 000, 020, 025)**

The scoring options are described in the chart below.

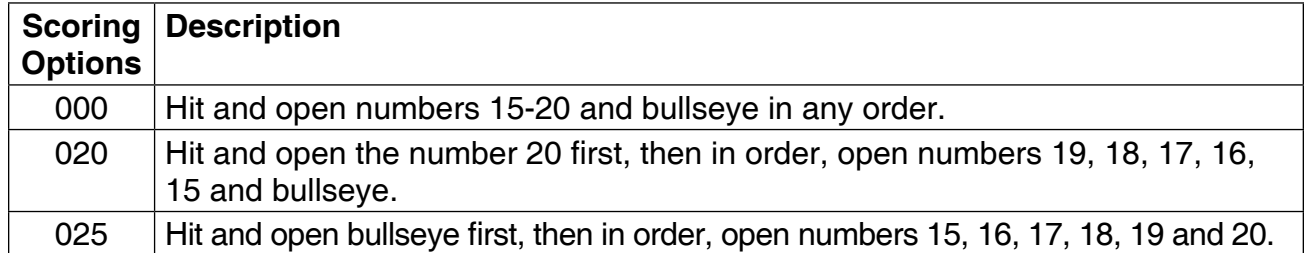

Refer to the section "Read First - Operation".

### **Playing the Game**

To win: The first player to hit each number 3 times and open them all is the winner.

- Following the standard rules, In Quick Cricket only the numbers 15-20 and bullseye are used.
- If every player has opened a number, that number will then close.
- All valid hits will be confirmed and displayed by the Cricket Display.
- **Note:** A single segment counts as one hit, a double segment counts as two hits and a triple segment counts as three hits.

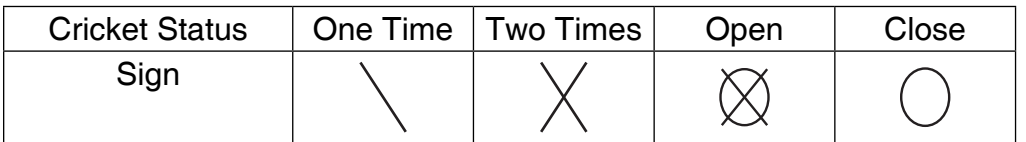

### **G14 Standard Cricket (with scoring options of C00, C20, C25)**

The scoring options are described in the chart below.

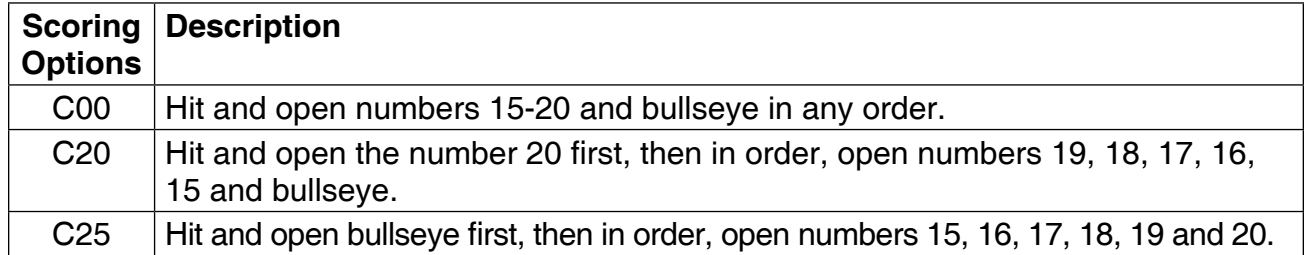

Refer to the section "Read First - Operation".

### **Playing the Game**

To win: The player to open all the numbers and has the highest score wins.

- In Standard Cricket only the numbers 15-20 and bullseye are used.
- All valid hits will be confirmed and displayed by the Cricket Display.
- When a number has been hit 3 times by a player, it is then open to that player and any further hits by that player will score points.
- Once a number has been hit 3 times by all the players, that number is then closed and can no longer be scored upon by any player. At that time the indicator will change to closed for that number.
- A player who has opened a number can continue to score on that number until it becomes closed.
- A player wins the game when they first open all the numbers and have an equal or greater score than all the other players. However, if players are tied on points, or have no points, the first player to open all numbers wins.
- If a player has opened all numbers first, but is behind on points, scoring continues on open numbers. If that player has not accumulated the highest point total by the time another player opens all their numbers, the player with the most points will be the winner.
- **Note:** A single segment counts as one hit, a double segment counts as two hits and a triple segment counts as three hits.

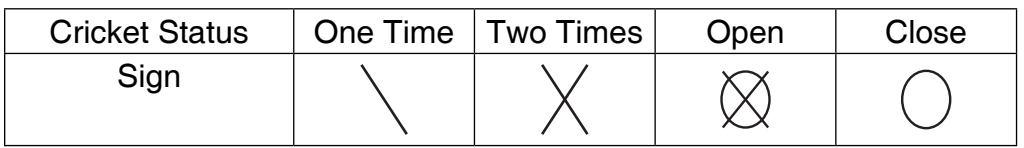

### **G15 Cut Throat Cricket (with scoring options of 00C, 20C, 25C)**

The scoring options are described in the chart below.

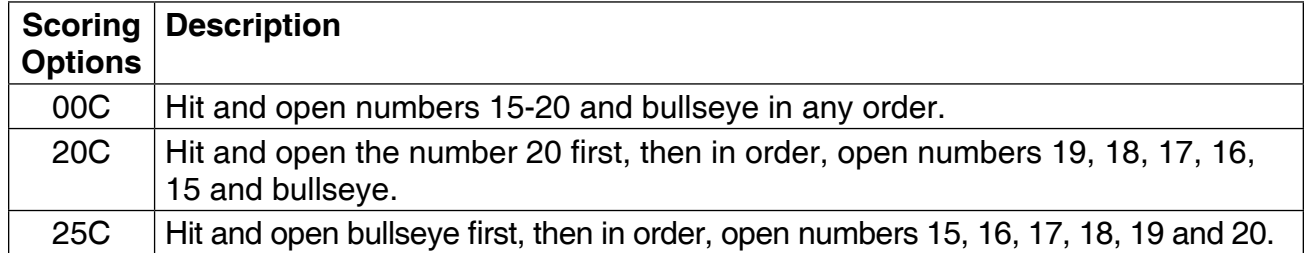

Refer to the section "Read First - Operation".

### **Playing the Game**

To win: The player who first opens all numbers and has the lower score wins.

- In Cut Throat Cricket only the numbers 15-20 and bullseye are used.
- If every player has opened a number, that number will then close.
- All valid hits will be confirmed and displayed by the Cricket Display.
- Once the scoring begins, points are added to your opponents scores.
- **Note:** A single segment counts as one hit, a double segment counts as two hits and a triple segment counts as three hits.

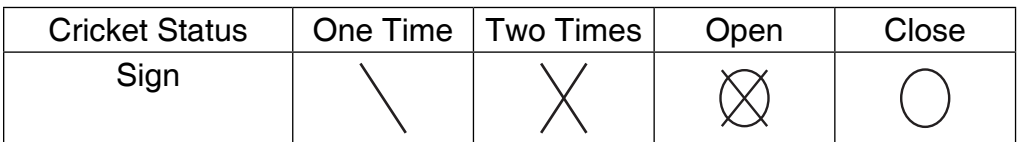
Item 42-1022A

#### **G16 Scram Cricket**

Refer to the section "Read First - Operation".

#### **Playing the Game**

To win: The player with the highest score after both rounds is the winner.

- All valid hits will be confirmed and displayed by the Cricket Display.
	- The game consists of 2 rounds. In the first round, player 1 must close 15 through 20 and bullseye while player 2 attempts to get as high a score as he can by scoring on the open numbers. Round 1 will be finished when all numbers have been closed.
	- For round 2, the reverse is done. Player 2 attempts to close 15 through 20 and the bullseye. Player 1 attempts to get a high score.
	- During round 2, if Player 1's score goes over Player 2's score the game will end and Player 1 will be the winner. If Player 2 closes all the numbers and has a higher score than Player 1, Player 2 will be the winner.

**Note:** A single segment counts as one hit, a double segment counts as two hits and a triple segment counts as three hits.

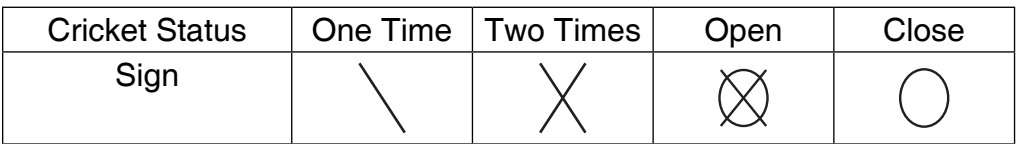

Item 42-1022A

#### **G17 Random Cricket**

Refer to the section "Read First - Operation".

#### **Playing the Game**

To win: The first player to open all the numbers wins.

- The e-Board Computer will randomly select six numbers for you to hit. The first two digits on the display will show the player number (this will be a solid number, not flashing). The random numbers will flash on the display.
- Once a player hits one of the designated random numbers it will stop flashing and become solid. This number is now locked in for all players for the rest of the game. Numbers can be hit in any order.
- Once a players turn is over, the flashing numbers will change to a different set of random numbers. The numbers that are locked in (solid numbers) will stay the same.
- You have to hit each designated number three times to open it. Double segments count as two hits and triple segments count as three hits.
- The bullseye must be hit and opened.
- **Note:** A single segment counts as one hit, a double segment counts as two hits and a triple segment counts as three hits.

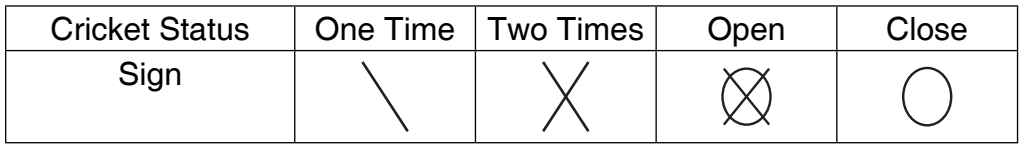

#### **G18 Single Only Cricket (with scoring options of S00, S20, S25)**

The scoring options are described in the chart below.

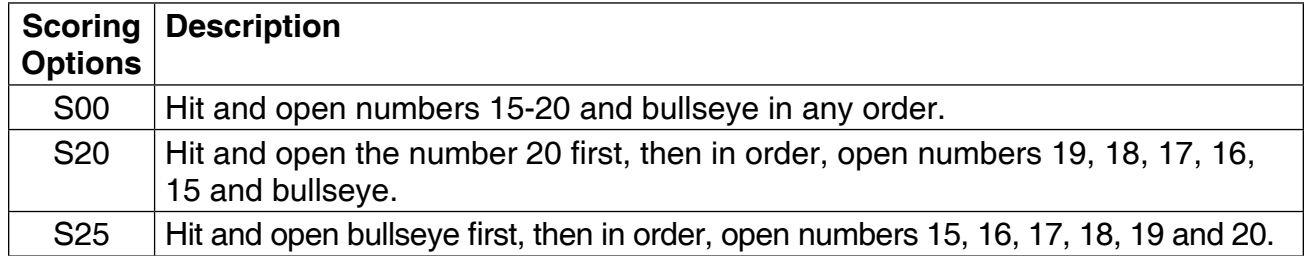

Refer to the section "Read First - Operation".

#### **Playing the Game**

To win: A player wins the game when he first opens all the numbers and has an equal or greater score than the other players. However, if players are tied on points, or have no points, the first player to open all numbers wins.

- In Single Only Cricket only the numbers 15-20 and bullseye are used.
- Double and triple segments only score as one mark. Example: if a player hits a triple 20, only one mark is scored. If a player hits a double 20, only one mark is scored.
- All valid hits will be confirmed and displayed by the Cricket Display.
- When a number has accumulated 3 marks by a player, it is then open to that player and any further hits by that player will score points.
- All segments of the number will score as a single.
- Once a number has accumulated 3 marks by all the players, that number is then closed and can no longer be scored upon by any player. At that time the indicator will change to closed for that number.
- A player who has opened a number can continue to score on that number until it becomes closed.
- If a player has opened all numbers first, but is behind on points, scoring continues on open numbers. If that player has not accumulated the highest point total by the time another player opens all their numbers, the player with the most points will be the winner.

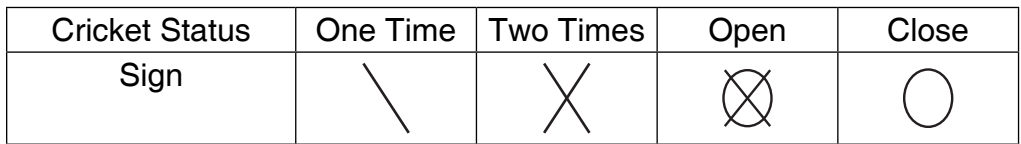

#### **G19 Doubles Only Cricket (with scoring options of D00, D20, D25)**

The scoring options are described in the chart below.

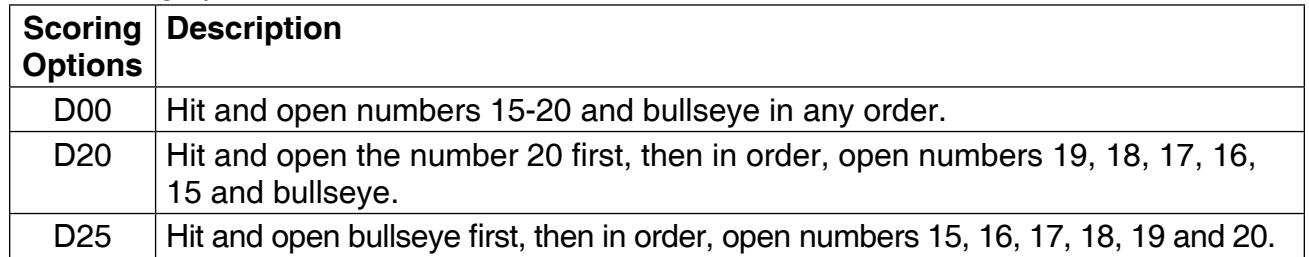

Refer to the section "Read First - Operation".

### **Playing the Game**

To win: A player wins the game when he first opens all the numbers and has an equal or greater score than the other players. However, if players are tied on points, or have no points, the first player to open all numbers wins.

- In Doubles Only Cricket only the numbers 15-20 and bullseye are used.
- All valid hits will be confirmed and displayed by the Cricket Display.
- You must hit a double segment for each number first in order for hits or scoring to be possible.
- When a number has accumulated 3 marks by a player, it is then open to that player and any further hits by that player will score points.
- For example, to start with the number 20, you must hit the double 20 segment. Any hits before you do this will count as a miss. Once you've hit your double 20 and opened it for scoring, you have three possibilities for that number:

If you hit a single 20 it will open the 20 for scoring.

 If you hit a double 20 it will open the 20 for scoring and score you 20 points. If you hit a triple 20 it will open the 20 for scoring and score you 40 points.

- Once a number has accumulated 3 marks by all the players, that number is then closed and can no longer be scored upon by any player. At that time the indicator will change to closed for that number.
- A player who has opened a number can continue to score on that number until it becomes closed.
- If a player has opened all numbers first, but is behind on points, scoring continues on open numbers. If that player has not accumulated the highest point total by the time another player opens all their numbers, the player with the most points will be the winner.
- **Note:** Each number will not add marks to the cricket status until the double segment of that number has been hit. This will add two marks to the status display and allow the single and triple segments to score.

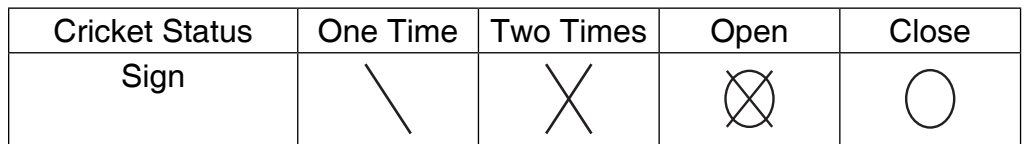

#### **G20 Triples Only Cricket (with scoring options of T00, T20, T25)**

The scoring options are described in the chart below.

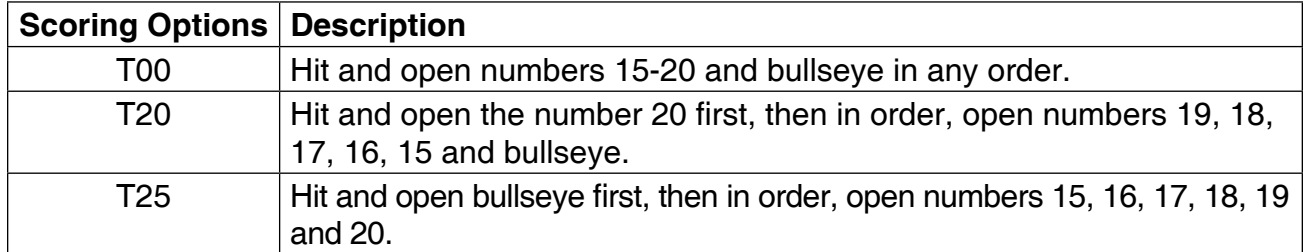

Refer to the section "Read First - Operation".

#### **Playing the Game**

To win: A player wins the game when he first opens all the numbers and has an equal or greater score than the other players. However, if players are tied on points, or have no points, the first player to open all numbers wins.

- In Triples Only Cricket only the numbers 15-20 and bullseye are used.
- All valid hits will be confirmed and displayed by the Cricket Display.
- You must hit a triple segment for each number first in order for hits or scoring to be possible.
- When a number has accumulated 3 marks by a player, it is then open to that player and any further hits by that player will score points.
- For example, to start with the number 20, you must hit the triple 20 segment. Any hits before you do this will count as a miss. Once you've hit your triple 20 and opened it for scoring, you have three possibilities for that number:
	- If you hit a single 20 it will open the 20 for scoring.
	- If you hit a double 20 it will open the 20 for scoring and score you 20 points. If you hit a triple 20 it will open the 20 for scoring and score you 40 points.
- Once a number has accumulated 3 marks by all the players, that number is then closed and can no longer be scored upon by any player. At that time the indicator will change to closed for that number.
- A player who has opened a number can continue to score on that number until it becomes closed.
- If a player has opened all numbers first, but is behind on points, scoring continues on open numbers. If that player has not accumulated the highest point total by the time another player opens all their numbers, the player with the most points will be the winner.
- Since there is not a triple bulls eye the double bull will be used in its place. A double bull counts as one mark. Points are counted when the double bull has been hit three times. One double bull counts as 20 points.
- **Note:** Each number will not add marks to the cricket status until the triple segment of that number has been hit. This will add two marks to the status display and allow the single and triple segments to score.

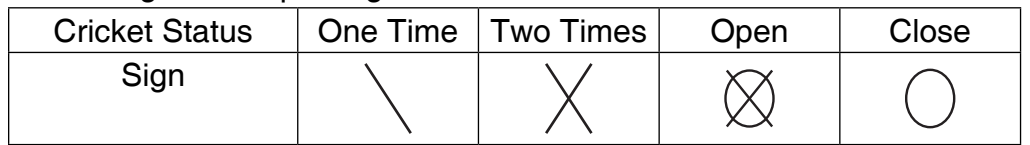

Item 42-1022A

#### **G21 Shanghai (with scoring options of L01, L05, L10, L15, H01, H05, H10, H15, P01, P05, P10, P15)**

The scoring options are described in the chart below.

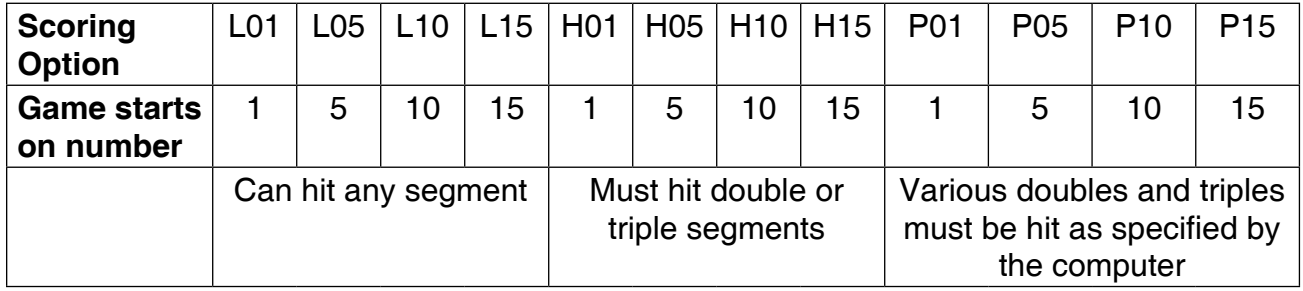

Refer to the section "Read First - Operation".

### **Playing the Game**

To win: The player who gets the most points at the end of the game wins.

- Each player must hit numbers 1 through 20 and the bullseye in order.
- The dartboard will display the number you are supposed to hit. Throw 3 darts for each number.
- Your score is the number of the segment you are on.
- Hitting a double segment in the number you are on will double your points, likewise a triple will triple your points. For example if you are on number 4 and you hit a single in segment 4 you get 4 points. If you are on number 4 and you hit a double segment 4 you get 8 points.

### **G22 Count Up (with scoring options of 100, 200, 300, 400, 500, 600, 700, 800, 900)**

The scoring options are the set points which are the points needed to win, see the chart below.

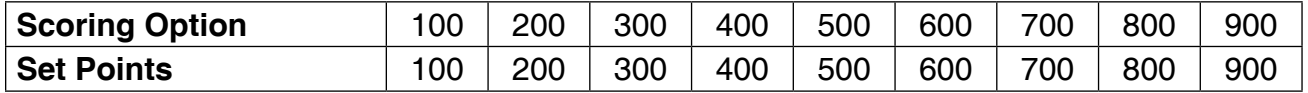

Refer to the section "Read First - Operation".

### **Playing the Game**

To win: The first player to reach or go over the set points will be the winner.

• Your score will be accumulated for each dart.

Item 42-1022A

**G23 Shoot Out (with scoring options of -11, -12, -13, -14, -15, -16, -17, -18, -19, -20)**

The scoring options are the number of marks you must hit, see the chart below.

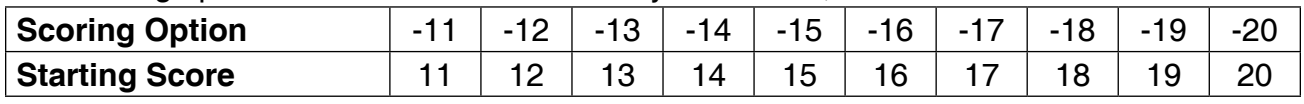

Refer to the section "Read First - Operation".

#### **Playing the Game**

To win: The first player who hits 11, 12, 13...20 marks, depending on the option selected, is the winner.

- The e-BOARD Computer will randomly select a number for the player to hit.
- One correct hit scores one mark.
- If a player does not hit the selected number within 10 seconds, the dart is regarded as a miss and the e-BOARD Computer will automatically select another random number for the player to hit for the next dart.

### **G24 Best of Nine (with scoring options of 009, 012, 015, 018, 021, 024, 027)**

The scoring options are the number of darts thrown for the game, see the chart below.

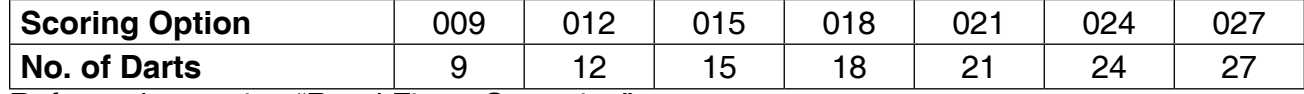

Refer to the section "Read First - Operation".

### **Playing the Game**

To win: The player with the highest score at the end of the game wins.

- The dartboard will announce "PLAYER 1" and display SELECT NO. Throw a dart to select your number.
- If you miss the dartboard you may continue to throw darts until you hit a number. The dartboard will then move on to the next player.
- Once all players have selected their numbers, each player will then take turns throwing three darts. The object is to hit the number you selected.
- For every single segment hit in your number you will get one point.
- For every double segment hit in your number you will get two points and for every triple segment hit in your number you will get three points.
- The cricket display will count down how many darts you have left.

**Note:** If all the players have the same score at the end of the game Player 1 will win. Player 2 will come in second, Player 3 third, and so on.

Item 42-1022A

### **G25 Call Three (with scoring options of R03, R04, R05, R06, R07, R08, R09, R10)**

The scoring options are the number of rounds played for the game, see the chart below.

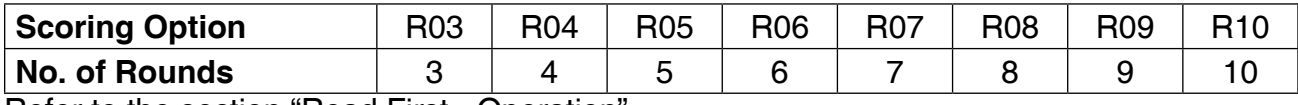

Refer to the section "Read First - Operation".

#### **Playing the Game**

To win: The player with the highest score at the end of all the rounds wins.

- The e-Board Computer will select 3 random numbers.
- The player must hit the numbers in the order displayed.
- Hitting the number displayed in a single segment, is worth one point. If they hit the number displayed in a double segment they get two points and if they hit the number displayed in a triple segment they get three points.
- The cricket display will count down how many rounds you have left.

### **G26 Poker Darts (with scoring options of A00, D00)**

Refer to the section "Read First - Operation".

#### **Playing the Game**

- To win: The first player to get rid of all their "cards" or numbers wins.
- The options for this game don't change the way the game is played.
- The game uses numbers 1-13 to play. These numbers represent a deck of cards.
- The e-Board Computer will assign 5 numbers to a player (5 cards in a hand of poker).
- The player must hit the double segment of any of their "cards" or numbers. When you do this it will eliminate that "card" or number for all players that have it.
- The cricket display will keep track of how many cards you have.

Item 42-1022A

### **G27 Hound and Hare (with scoring options of 005, 012, 009, 014, 011)**

The scoring options are the number at which the Hound starts at, see the chart below.

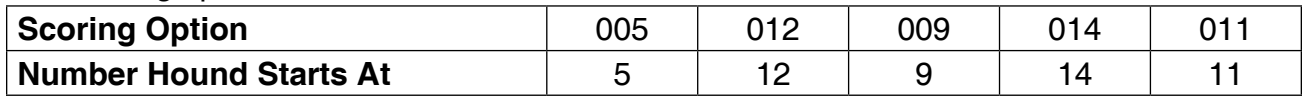

Refer to the section "Read First - Operation".

#### **Playing the Game**

To win: If the "Hound" (Player 2) hits the same double number that the "Hare" (Player 1) is trying to hit, the "Hound" wins. If the "Hare" (Player 1) makes it back around the dartboard to the double 20, the "Hare" wins.

- The "Hare" (Player 1) tries to escape from the "Hound" (Player 2) while the "Hound" tries to catch the "Hare".
- The "Hare" (Player 1), starts at the double 20.
- The dartboard will display what number you must hit.
- Only the double segments are used in this game.
- The "Hare" (Player 1) must hit the double 20 to move clockwise to the next number.
- The "Hound" (Player 2) will start at the double 5 (or 12, 9, 14, 11) segment.
- The "Hound" (Player 2) must hit the double 5 (or 12, 9, 14, 11) segment to move clockwise to the next number.
- The players continue to take turns throwing darts and moving around the dartboard. The object is for the "Hound" to catch up to the "Hare".

#### **G28 Halve-It**

Their are seven rounds of three darts each in this game. Each round has a target number you must hit to score points. The dartboard will display the number you need to hit for that round. The target numbers for each round are:

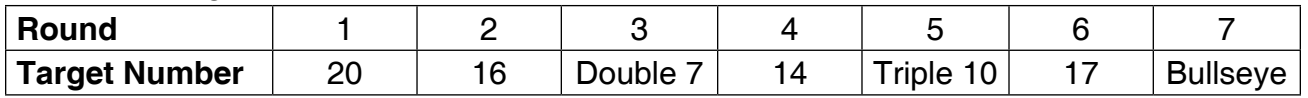

Refer to the section "Read First - Operation".

#### **Playing the Game**

To win: The player with the highest score after all seven rounds wins.

- Players take turns throwing darts and attempting to score points.
- If you hit the target number for that round, you will get that number in points.
- Double segments will double your points and triple segments will triple your points.
- For example, in Round 1 you have to hit the number 20. If you hit it in a single segment you will get 20 points. If you hit the double 20 you will get 40 points and the triple 20 will give you 60 points.
- For Round 3 you can only score off the double 7 segment.
- For round 5 you can only score off the triple 10 segment and for Round 7 you can only score by hitting the bullseye.
- The outer bullseye ring is worth 25 points and the inner ring is worth 50.
- If a player misses the designated number on all three darts in a round, their total score is cut in half.

### **G29 Gold Hunting (with scoring options of 006, 009, 012, 015, 018)**

The scoring options are the number of times you must find gold to win, see the chart below.

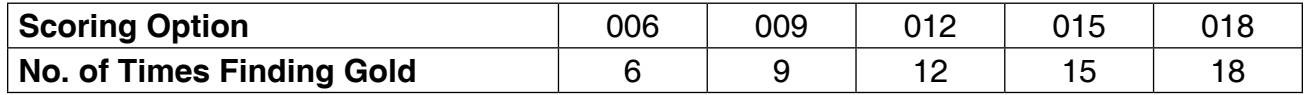

Refer to the section "Read First - Operation".

#### **Playing the Game**

To win: The player who "Finds Gold" the designated amount of times first will win the game.

- The object of the game is to "Find Gold". You will "Find Gold" when your score reaches exactly 50 or a multiple of 50 (100, 150, 200 etc.).
- The cricket display will keep track of how many times you find gold.
- Gold can make you greedy, whenever you "Find Gold" you will also steal 1 gold from every player who has gold.
- To score and attempt to "Find Gold" players take turns throwing darts at the dartboard. The number on the dartboard that you hit will be your score.
- A double segment is worth double points and a triple is worth triple points.

Item 42-1022A

**G30 Killer (with scoring options of 003, 005, 007, 009, 011, 013, 015, 017, 019, 021, 203, 205, 207, 209, 211, 213, 215, 217, 219, 221, 303, 305, 307, 309, 311, 313, 315, 317, 319, 321)**

The scoring options are the number of lives you have and what segments to hit for a kill, see the chart below.

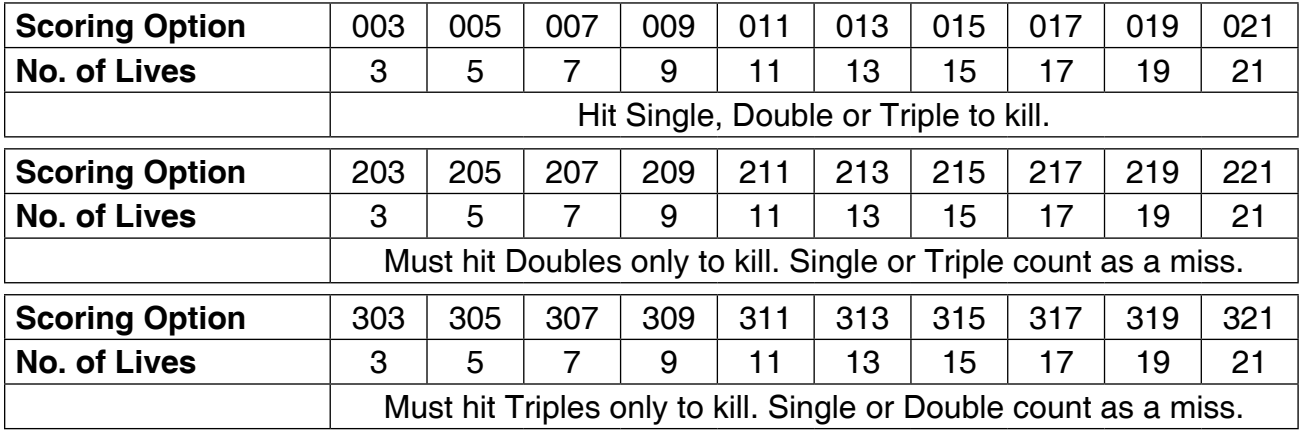

Refer to the section "Read First - Operation".

#### **Playing the Game**

To win: The last player with "Lives" will be the winner.

- To start this game, the dartboard display will show SELECT NO. Select your number by throwing a dart at the dartboard.
- The number selected will be used for that player throughout the game.
- The number you select will display in your players score display.
- No two players can select the same number in one game.
- To become a "Killer", a player must hit the double segment in their selected number.
- Once you become a "Killer" your score display will show - during your turn. It will switch back to your selected number during other players turns.
- As a "Killer" you can then kill other players by hitting the segments of the number they picked until all their "Lives" are killed.
- Each hit can only "Kill" one "Life" regardless if it is a double or triple.
- The number of "Lives" remaining will be displayed on the player's cricket display.

Item 42-1022A

#### **G31 Blind Killer (with scoring options of L03, L04, L05, L06, L07, b03, b04, b05, b06, b07)**

The scoring options are the number of lives you have and what segments to hit for a kill, see the chart below.

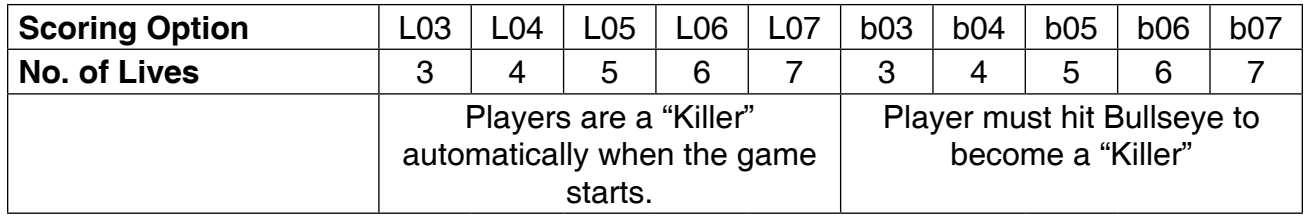

Refer to the section "Read First - Operation".

#### **Playing the Game**

To win: The last player with lives left is the winner.

- This game is played like G30 Killer EXCEPT the e-Board Computer will select your number for you.
- When you start the game the dartboard will display PRE START/NEXT. At this time all players should look away from the dartboard except the player whose turn it is.
- When the player presses the START GAME/NEXT PLAYER button the dartboard will display a number for 3 seconds. This is your assigned number that other players must hit the double to "Kill" your lives. This number should be kept a secret from the other players.
- Players can try to "Kill" any player by hitting double segments of that player's number.
- For the L03-L07 game options, you are automatically a "Killer" when the game starts.
- For the b03-b07 options you must hit the bullseye to become a "Killer". The dartboard will display -25 until you hit the bullseye.
- When you "Kill" a life of another player the dartboard will announce "YAY".
- The number of lives that players have is kept secret along with the players assigned number.
- If a player loses all of their lives they are out.

Item 42-1022A

#### **G32 Round-The-Clock (with scoring options of 105, 110, 115, 120, 205, 210, 215, 220, 305, 310, 315, 320)**

The scoring options are the last number that will be thrown and the segment that must be hit, see the chart below.

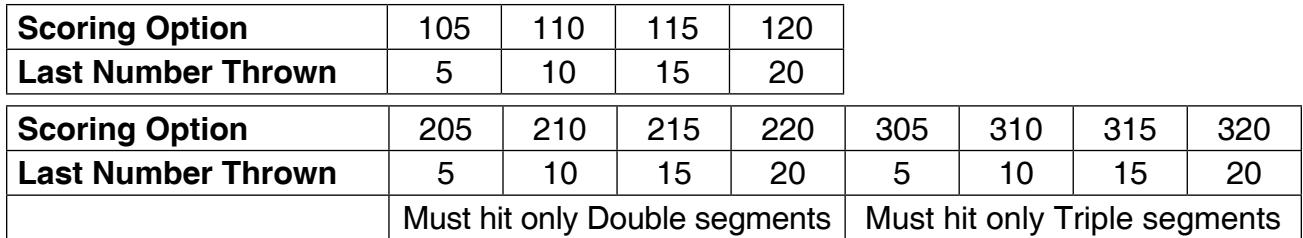

Refer to the section "Read First - Operation".

#### **Playing the Game**

To win: The first player to hit all the designated numbers in order, wins.

- Players must hit numbers 1 through 5 (or 10, 15, 20) in order and using the selected option for single, double or triple.
- The dartboard will display the number that must be hit during that turn.
- A player has to hit the designated number to move on to the next number. Your score will drop by one point.

#### **G33 Round-The-Clock Double/Triple (with scoring options of 205, 210, 215, 220, 305, 310, 315, 320)**

The scoring options are the last number that will be thrown and the segment that must be hit, see the chart below.

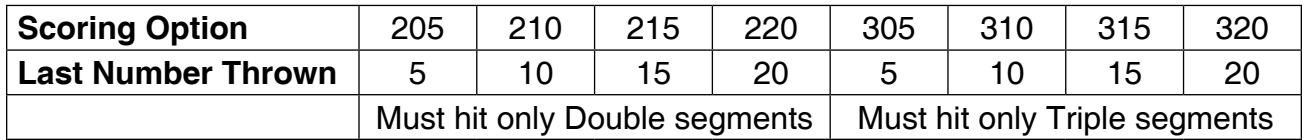

Refer to the section "Read First - Operation".

#### **Playing the Game**

To win: The first player to hit all the designated numbers in order, wins.

• This game is played the same as Round-The-Clock EXCEPT that only the double (205, 210, 215, 220) or triple (305, 310, 315, 320) segments are used for each number.

#### **G34 Round-The-Clock The Irish Way**

Refer to the section "Read First - Operation".

#### **Playing the Game**

- To win: The first player to hit two bullseyes or a double bullseye in a turn, wins.
- The game is played the same as Round-The-Clock EXCEPT that doubles and triples advance you the amount of the double or triple plus one. For example hitting double 1 will move you to number 3. Hitting a double 4 will move you to 9.
- Once you pass the number 10, the double and triple segments will count as a miss. If you hit a single segment on a number that would put you over 20, it will count as a miss.
- If you hit a double 10 your next number will be the bullseye.
- An example of a game played between 2 players is:

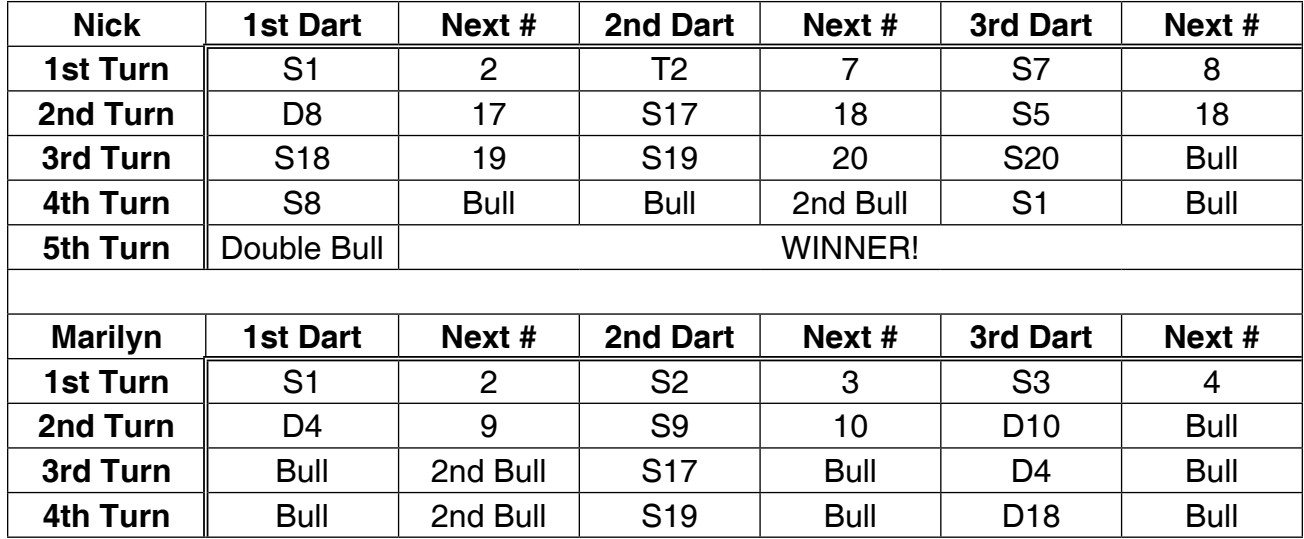

#### **G35 Nine-Dart Century (with scoring options of 100, 150, 200)**

The scoring options are the target score, see the chart below.

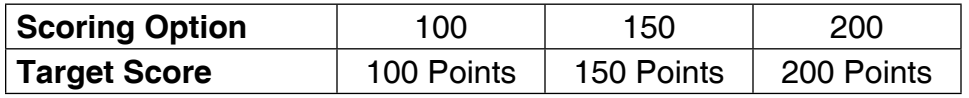

Refer to the section "Read First - Operation".

#### **Playing the Game**

To win: The player that gets closest to the Target Score without going over is the winner.

- In this game each player has 9 darts (three turns) to score 100 (or 150, 200) points without going over, or get as close to 100 as possible.
- If you go over you are "busted" and out of the game.
- Darts that land outside the scoring area will reset your score back down to zero.
- Darts that bounce out are not penalized and do not count for any points.
- The number on the dartboard that you hit will be your score.
- A double segment is worth double points and a triple segment is worth triple points.

Item 42-1022A

#### **G36 Baseball (with scoring options of B07, B08, B09)**

The scoring options are the number of innings, see the chart below.

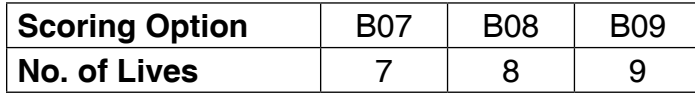

Refer to the section "Read First - Operation".

#### **Playing the Game**

To win: The player with the most runs at the end of the game is the winner.

• A baseball field is laid out as shown in diagram below. A player throws 3 darts in each inning and the runs/bases are set as follows:

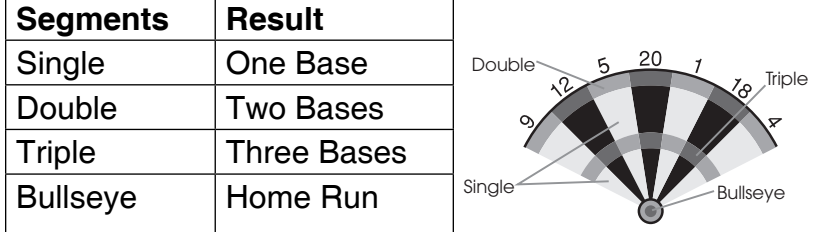

- A home run can only be scored on the 3rd dart of each turn.
- The cricket display will show what base your "runners" are on and the number of innings left. The table below will show the symbols displayed for the base that your "runner" is on.

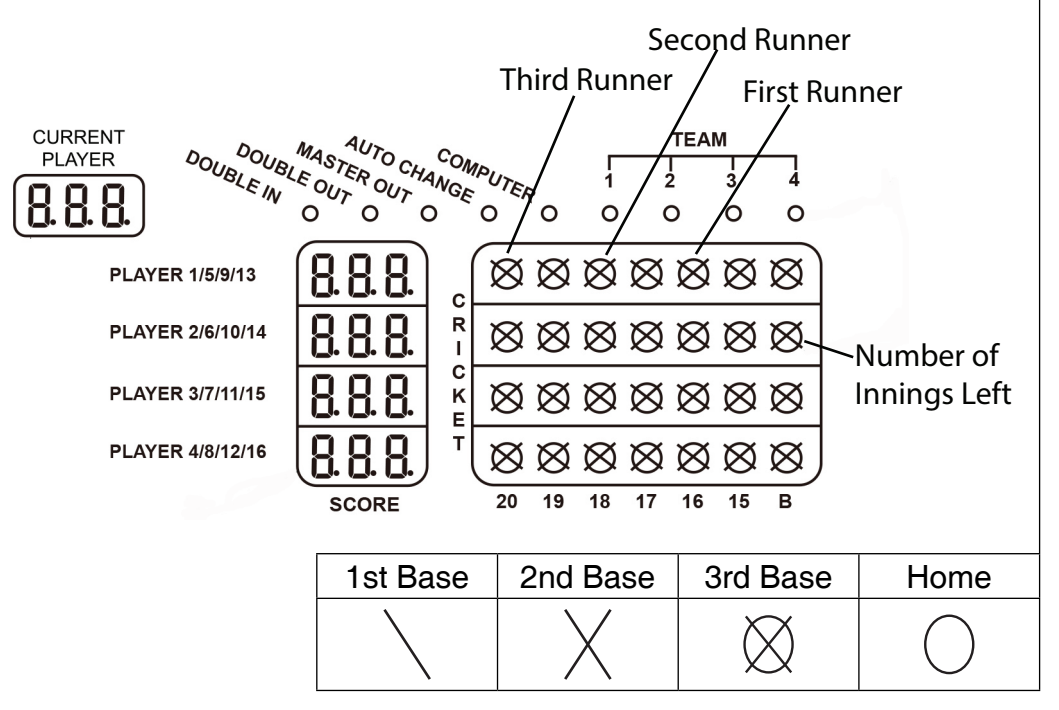

Item 42-1022A

### **G37 Football**

Refer to the section "Read First - Operation".

### **Playing the Game**

To win: The first player who finishes crossing their playing field is the winner.

- To start the game the dartboard will display SELECT NO. The player will then throw a dart at the dartboard to determine their "number" or "playing field".
- Once a "playing field" is selected, you must hit the segments in order from the outside double segment of your number working your way in to the bullseye and to the opposite side to the outer double segment. See illustration and example below.

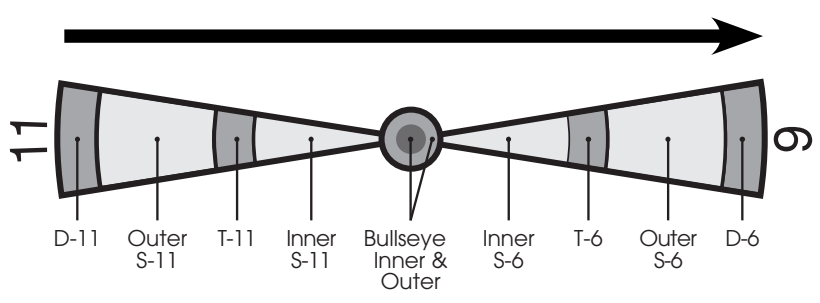

- For example, if a player selects segment 11, they have to hit in order, D-11, outer S-11, T-11, inner S-11, outer bullseye, inner bullseye, outer bullseye, inner S-6, T-6, outer S-6 and finally D-6.
- A dart that hits a segment out of their playing field or out of order is a miss.

Item 42-1022A

#### **G38 Bowling (with scoring options of 10R, 11R, 12R, 13R, 14R, 15R)**

Before starting the game you must select the number of players and your desired scoring option. The scoring options are the number of frames, see the chart below.

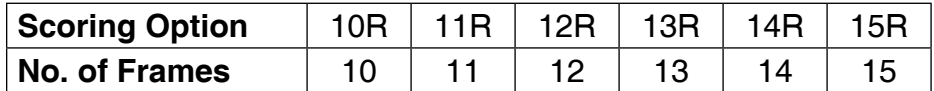

Refer to the section "Read First - Operation".

#### **Playing the Game**

To win: The player with the highest points or "pins" at the end of the game is the winner.

- For each turn the the dartboard will display SEL.
- For each turn your first dart will select the "Alley" and the second and third dart will score "pins" or points.
- Hitting the bullseye will not count as an "Alley" or give you any "pins" or points. "Pins" or points are scored as follows:

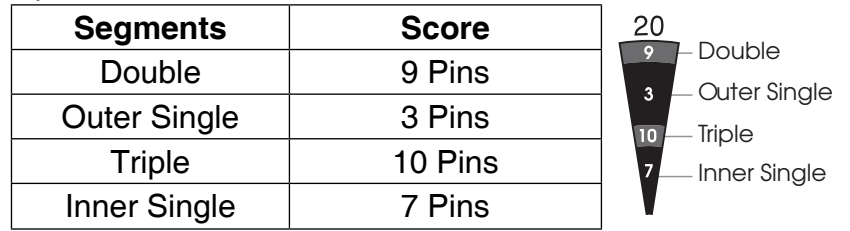

- A player cannot hit the same single segment twice in the same frame. The second hit will be counted as zero.
- You can hit the same triple or double segment twice. However hitting the double segment twice in a row will give you 10 "pins" or points. Hitting the triple segment twice will give you 20 "pins" or points.
- The cricket display will count down the number of frames left.
- The perfect game is 200/220/240/260/280/300 respectively for the scoring options chosen.

Item 42-1022A

**G39 Golf (with scoring options of 09F, 10F, 11F, 12F, 13F, 14F, 15F, 16F, 17F, 18F)**

The scoring options are the number of "holes", see the chart below.

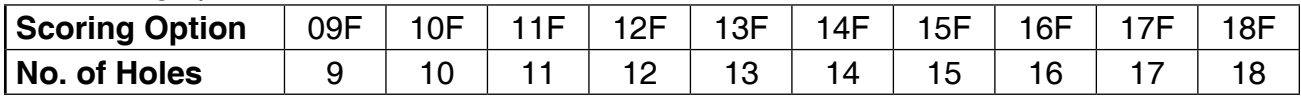

Refer to the section "Read First - Operation".

#### **Playing the Game**

To win: The first person to complete all their "holes" with the lowest strokes wins and the game is over.

- Numbers 1-18 are the "Holes" of the golf course and must be hit in order.
- Players must hit each number three times before they can move on to the next "hole".
- A double will count as two hits, a triple will count as three hits.
- The e-BOARD Computer will display the best hit for the number you are on.
- Each dart thrown counts as a "stroke", whether it hits your designated number or not, and will be displayed on the scoreboard for each player.
- The cricket display will show how many "holes" are left.
- The bullseye counts as a miss.

### **G40 Car Racing 1**

Refer to the section "Read First - Operation".

### **Playing the Game**

To win: The first player to finish the course is the winner.

- In this game, the dartboard becomes a race course. The course begins at the number 20 and runs clockwise (right hand rotation) around the dartboard to the number 5 triple segment and ends with the bullseye.
- You must hit the numbers in order moving clockwise around the dartboard.
- A valid hit on the course is the inner single.
- There are 4 obstacles throughout the course at the following segments: triple 13, triple 17, triple 8 and triple 5. The player must hit the triple in each of those numbers to clear the obstacle.
- The dartboard will display what segment you need to hit and each players scoreboard will display the last number hit.
- The cricket scoreboard will count down how many segments you need to finish the race.

#### **G41 Car Racing 2**

Refer to the section "Read First - Operation".

#### **Playing the Game**

To win: The player who finishes first is the winner.

- This game is similar Car Racing 1 in that you race around the track, but has a few differences. The track starts at the number 20 and runs clockwise (right hand rotation) around the dartboard to the number 5.
- The dartboard will display what number you need to hit.
- If you hit any single segment for the number you need to hit, it will move your race car one number forward. If you hit a double segment for the number you need to hit, it will move your race car two numbers forward. Likewise a triple will move you 3 numbers forward.
- Any time you hit or arrive at the 6, 7, or 12 segments your race car will be moved back 5 spaces.
- The cricket board will display how many numbers you have left to finish the race.

#### **G42 Big Six (with scoring options of B03, B04, B05, B06, B07)**

The scoring options are the number of lives, see the chart below.

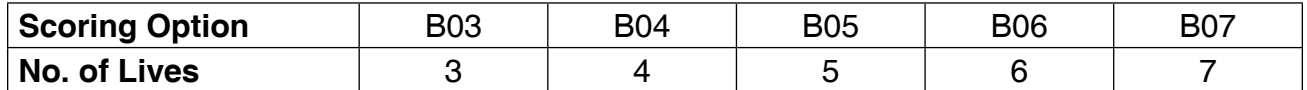

Refer to the section "Read First - Operation".

#### **Playing the Game**

To win: The last player with lives remaining is the winner.

- This game allows a player to challenge opponents to hit the targets of the players choice.
- The dartboard will display the single 6 segment as the first target. Players must earn the chance to pick the next target for their opponent by making a hit on the single 6 target.
- If they hit the single 6, the dartboard will display SELECT NO. They can then throw a dart to select the next target. That number and segment then becomes the target.
- The scoreboard will display the target.
- In any turn if the player does not hit the designated target they lose one life.
- If a player hits the target with the first or second dart, the next dart then determines the next target and that players turn is over.
- If a player hits the target with the third dart their turn is over and the target stays the same. A life is not lost.
- If a player loses all their lives they are out of the game. The remaining players continue the game until one player is left with lives.

Item 42-1022A

#### **G43 Shove A Penny**

Refer to the section "Read First - Operation".

#### **Playing the Game**

To win: The first player to open all their numbers is the winner.

- This game is similar to Cricket in that you must open numbers 15-20 and the bullseye in order.
- The dartboard will display which number you have to hit.
- You must hit each number 3 times to open it. A single segment counts as one hit, a double segment counts as two hits and a triple segment counts as three hits.
- Should a player score more than 3 hits in any one number, the excess hits will be given to the next player.
- The cricket display will keep track of the number of hits per number for each player.

#### **G44 High Score (with scoring options of H03, H04, H05, H06, H07, H08, H09, H10, H11, H12)**

#### **Game Options:**

Double Bull Single Bull

The scoring options are the number of rounds, see the chart below.

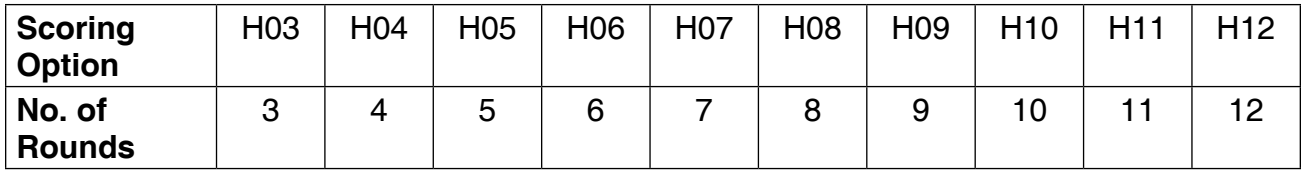

Refer to the section "Read First - Operation".

#### **Playing the Game**

To win: The player with the highest score at the end of all the rounds wins.

- A player must rack up the most points in 3, 4, 5...or 12 rounds (each round is 3 darts) to win.
- Doubles and triples count as 2 times and 3 times that number's score respectively.
- The cricket display will count down the remaining rounds.

#### **G45 Double Down**

This game starts with a base score of 60 points for each player.

There are 9 rounds for each player. Each round has a number or segment that you must hit in order to score. The dartboard will display what number you must hit for that round. The designated numbers for each round are:

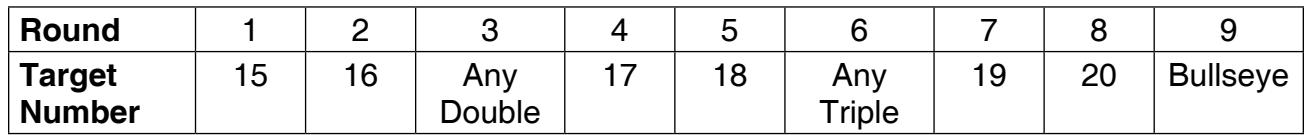

Refer to the section "Read First - Operation".

#### **Playing the Game**

To win: The player with the highest score after the last round is the winner.

- The game starts with 60 points for each player.
- Each dart that hits the correct number will score points based on the number and the segment.
- For example, if you hit number 15 single segment you will get 15 points. If you hit the number 15 double segment you would get 30 points. If you hit the number 15 triple segment you would get 45 points.
- If the player does not hit the designated number during their round their score is cut in half and they move on to the next round on their next turn.
- For the Any Double and Any Triple, the player must hit any double or triple segment. If the doubles and triples are not hit, the players score is cut in half.

#### **G46 Forty One**

This game is the same as Double Down except the sequence for the rounds is reversed from number 20 to the bullseye. The dartboard will display what number you must hit for that round. The designated numbers for each round are:

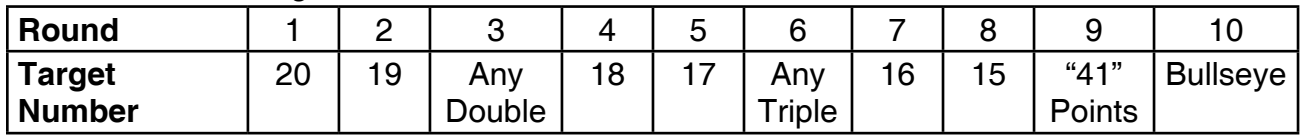

Refer to the section "Read First - Operation".

### **Playing the Game**

To win: The player with the highest score after the last round is the winner.

• The additional round of 41 points is included before the bullseye, and a player must hit any 3 segments totaling 41.

Item 42-1022A

### **G47 Over (with scoring options of 007, 008, 009)**

The scoring options are the number of lives, see the chart below.

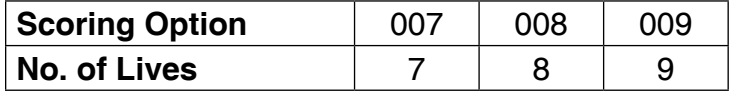

Refer to the section "Read First - Operation".

#### **Playing the Game**

To win: The last player with lives remaining is the winner.

- Each player takes a turn throwing 3 darts, the highest score among the players will become the "leader's score".
- A player's score will become a new "leader's score" if his score in the new turn is higher than the previous "leader's score". If not, he will lose one life.
- If a leader does not want to challenge and wants to keep his "leader's score", he can press the START GAME/NEXT PLAYER button and skip his turn. A leader can choose to challenge his own "leader's score" but he will also lose a life if his new score is lower than the leader's score.
- The Cricket Display will show how many "Lives" each player has. After a player throws, if they do not have a new "leader's score", a life will be lost. If their score is higher than the "leader's score", then the e-BOARD Computer will announce "LEADER" and keep his score. The current "leader's score" is displayed on the scoreboard.
- If a player loses all their lives they are out of the game. The remaining players continue the game until one player is left with lives.

### **G48 Under (with scoring options of U07, U08, U09)**

The scoring options are the number of lives, see the chart below.

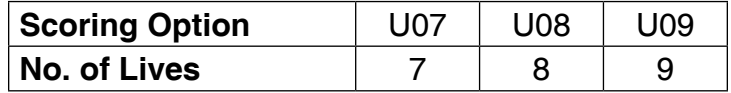

Refer to the section "Read First - Operation".

#### **Playing the Game**

To win: The last player with lives remaining is the winner.

- The rules follow exactly as Over except the "leader's score" is the lowest score for each turn.
- A missed dart should be counted as 60 by pressing the triple 20 segment.

Item 42-1022A

#### **G49 All Fives (with scoring options of 551, 561, 571, 581, 591)**

The scoring options are the total points you need to win, see the chart below.

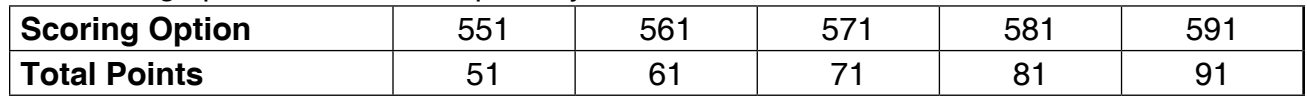

Refer to the section "Read First - Operation".

#### **Playing the Game**

To win: The first player to score 51, 61, 71, 81, or 91 will be the winner.

- During each round the player's total score for that round must be divisible by 5.
- Every divisible 5 counts as one point. For instance, 2, 8, 5 totals 15. A player will get 3 points as 15 divided by 5 equals 3.
- There will be no points if the round of 3 darts' total score is not divisible by 5.
- There will be no points if any of the darts miss or bounce out and that players turn is over.

#### **G50 Leg (with scoring options of L03, L04, L05, Single Bull, Double Bull)**

The scoring options are the number of legs, see the chart below.

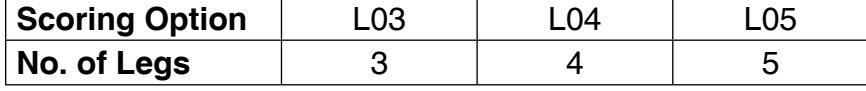

Refer to the section "Read First - Operation".

#### **Playing the Game**

To win: The last player who still has a "leg" left will win.

- Each player will begin with the selected "legs".
- Players will take turns throwing three darts.
- Each player must beat the previous players score, or they will lose a "leg".

Item 42-1022A

#### **G51 Bingo (with scoring options of 132, 141, 168, 189)**

The scoring options are described in the chart below.

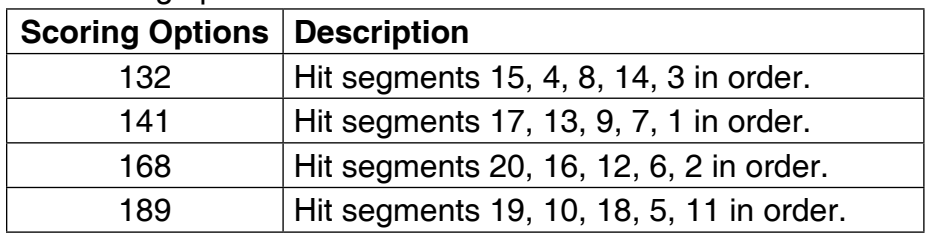

Refer to the section "Read First - Operation".

#### **Playing the Game**

To win: The player that hits the specified targets three times is the winner.

- The player should hit a number segment three times to move on to the next number segment.
- Hitting the single segment counts as one time; the double segment counts as two times; the triple segment counts as three times.
- The cricket display will keep track of the correct hits.

### **G52 21 Points (with scoring options of 005, 006, 007, 008, 009, 010, 011)**

The scoring options are the number of rounds, see the chart below.

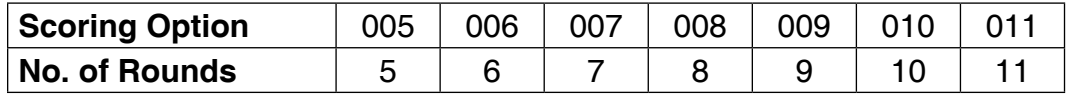

Refer to the section "Read First - Operation".

### **Playing the Game**

To win: After the game is over, the player with the most marks wins the game.

- The object of this game is to get the most marks. A player can get one mark in two ways:
	- 1. Gets 21 points exactly with 1, 2 or 3 darts, or
	- 2. Has the highest points up to 21 points (if no one gets 21 points in this round)
- The player will 'bust' when a score is over 21 points and the player cannot get a mark.
- The Cricket Display keeps track of the rounds that are remaining.

#### **G53 Shooting I**

Refer to the section "Read First - Operation".

#### **Playing the Game**

To win: Winner is the first one to win 7 rounds.

- In this game, each player throws three darts. The player with the highest 3 dart total wins that round.
- Double segments count as double the points and triple segments count as triple the points.

#### **G54 Shooting II**

Refer to the section "Read First - Operation".

#### **Playing the Game**

To win: Winner is the first one to win 7 rounds.

- In this game, each player throws three darts. The player with the highest 3 dart total wins that round.
- Only darts that land in the single, double or triple areas of the following Target Area numbers will count towards the score: 15, 16, 17, 18, 19, 20 and bullseye.
- The cricket display will keep track of the rounds the player has won.
- Double segments count as double the points and triple segments count as triple the points.

### **G55 Shooting III**

Refer to the section "Read First - Operation".

### **Playing the Game**

To win: The game lasts 7 rounds and the winner is the first one who won 4 rounds out of the 7 rounds or who won the most rounds after 7 rounds.

- In this game, each player throws three darts. The player with the highest 3 dart total wins that round.
- Double segments count as double the points and triple segments count as triple the points.

Item 42-1022A

### **G56 Shooting IV**

Refer to the section "Read First - Operation".

### **Playing the Game**

To win: The game lasts 7 rounds and the winner is the first one to win 4 rounds out of the 7 rounds or who won the most rounds after 7 rounds.

- In this game, each player throws three darts. The player with the highest 3 dart total wins that round.
- Only darts that land in the single, double, or triple areas of the following Target Area numbers will count towards the score: 15, 16, 17, 18, 19, 20, bullseye.
- Double segments count as double the points and triple segments count as triple the points.

Item 42-1022A

## **90-DAY LIMITED WARRANTY**

The Manufacturer warrants to the original retail purchaser that this product is free from defects in material and workmanship under normal use and conditions for a period of ninety (90) days from the date of original purchase. The Manufacturer's liability is limited to the repair or replacement, at its option, of any defective product and shall not include any liability for indirect, incidental or consequential damages of any kind.

Should this product become defective due to material or workmanship within the warranty period, contact our Customer Service Department. This warranty is not transferable and does not cover normal wear and tear or damage caused by improper usage, negligence, misuse, abuse, transportation damage, acts of nature, or accident (including failure to follow the instructions in this manual). It does not cover expendable items such as batteries, light bulbs, fuses, accessories, cosmetic parts and other items that wear out due to normal usage, including felt covered areas of the playing surface. This warranty is also void if the product is disassembled and reassembled, damaged, modified from its original state, or used for other than indoor personal residential use (no commercial or rental applications). This warranty gives you specific legal rights, and you may have other rights which vary from state to state.

## **IF YOU HAVE A WARRANTY CLAIM, CALL US FIRST (8 - 4:30 CST):**

**Please have your receipt and item number (found on the front cover) when you call.**

## **GLD Products**

S84 W19093 Enterprise Drive Muskego, WI 53150 USA 1-800-225-7593 Fax: 1-800-841-6944 Email: gld@gldmfg.com Web: www.gldproducts.com

**If you are instructed to return the product for service, you are responsible for shipping the unit at your expense to the above address in packaging that will protect against further damage. All warranty or repair requests require a Return Authorization Number prior to returning the item.**

### **PRODUCT REGISTRATION**

**Important:** The product registration form on page 65 must be completed and returned along with a copy of your receipt within 10 days of purchase to validate your warranty.

On-line registration is also available.

Go to http://gldproducts.com/warranty-information or click on this link. Follow the on-line instructions.

Item 42-1022A

This page is left intentionally blank.

## **REGISTER YOUR PRODUCT**

**Complete this form, include a copy of your receipt, fold, tape (do not staple) and return within 10 days of purchase. This protects your warranty and will help us develop new products!**

#### **GLD Products**

Warranty Department S84 W19093 Enterprise Drive Muskego, WI 53150 USA

Fold here second.

Cut here.

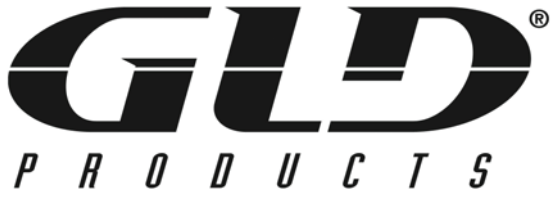

### **www.gldproducts.com**

**GAME TABLES HOME CASINO GAMES AND ACCESSORIES BILLIARD CUES BILLIARD ACCESSORIES DARTBOARDS SOFT-TIP DARTS STEEL-TIP DARTS** 

**FLIGHTS AND SHAFTS DART CASES AND ACCESSORIES**

------------------

Fold here first.

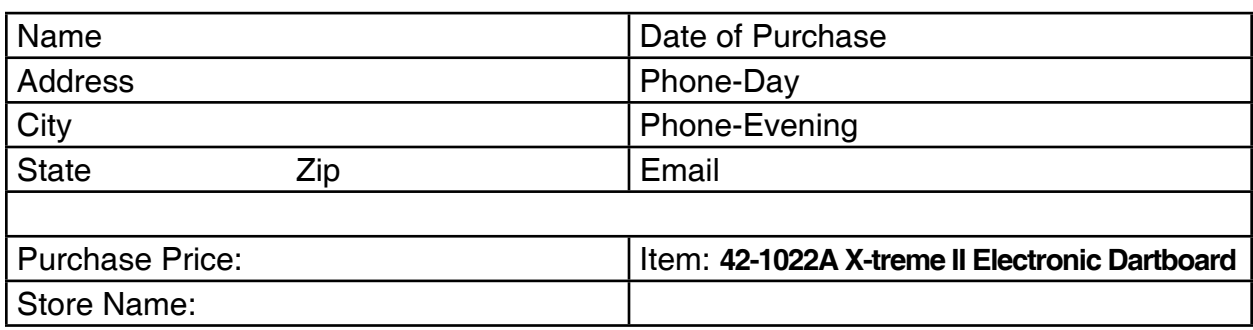

**Remember to attach a copy of your receipt.**

This page is left intentionally blank.

#### **GLD Products** S84 W19093 Enterprise Drive Muskego, WI 53150 USA 1-800-225-7593 • FAX 800-841-6944 Email: gld@gldmfg.com Web Site: www.gldproducts.com **Mail To:**

## **X-treme II Dartboard**

Item 42-1022A

### **Parts Re-Order Form**

Please call or consult GLD website gldproducts.com to order the following parts:

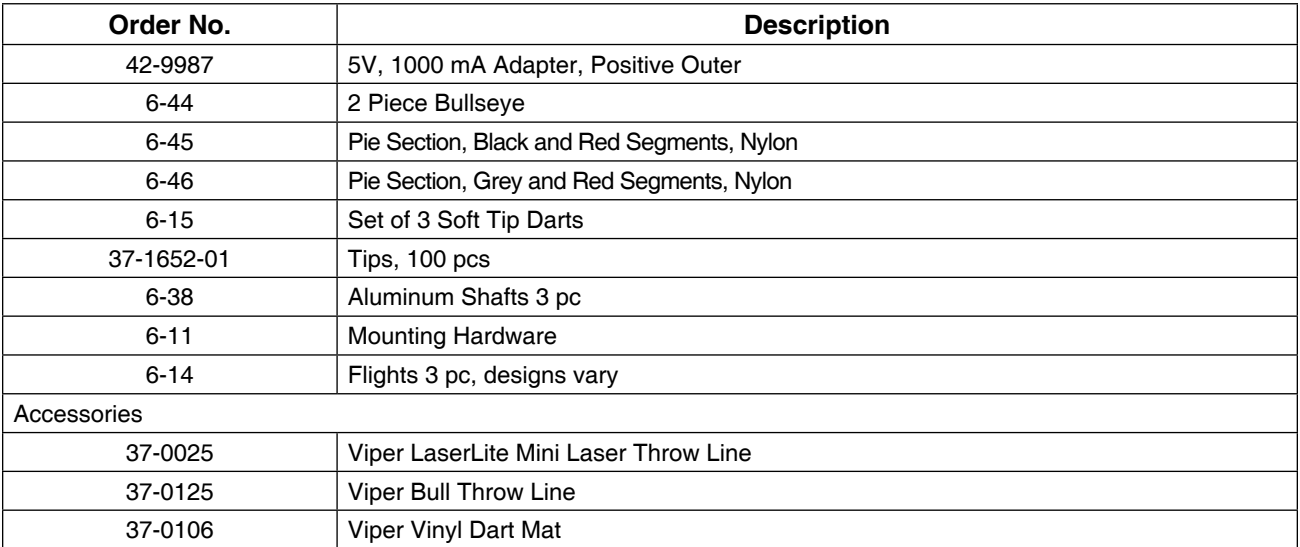

Item 42-1022A

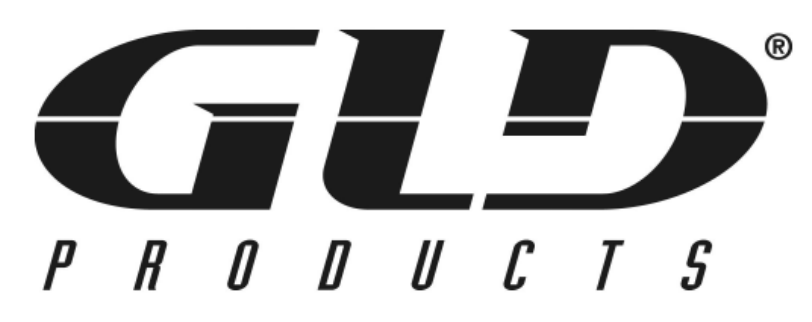

**www.gldproducts.com**

**GAME TABLES**

**HOME CASINO**

**GAMES AND ACCESSORIES**

**BILLIARD CUES**

**BILLIARD ACCESSORIES**

**DARTBOARDS**

**SOFT-TIP DARTS**

**STEEL-TIP DARTS**

**FLIGHTS AND SHAFTS**

**DART CASES AND ACCESSORIES**

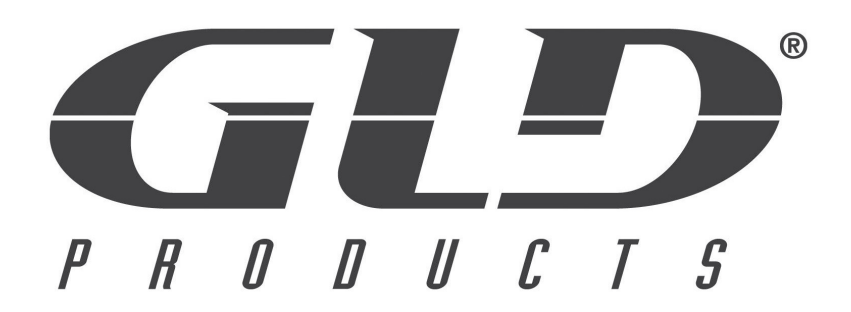

# **PROUD MANUFACTURER OF**

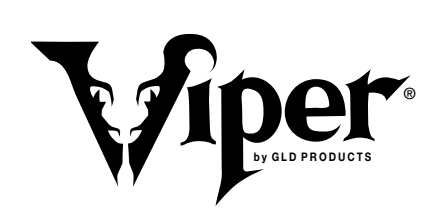

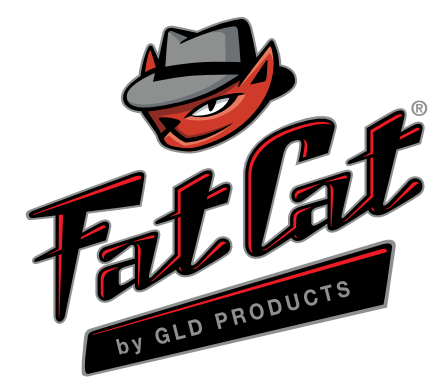

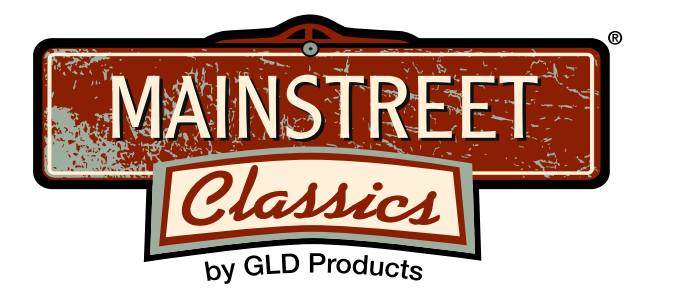

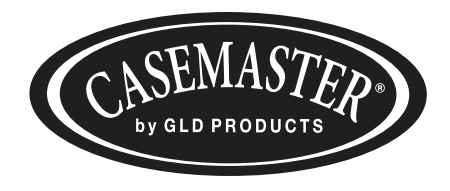

S84 W19093 Enterprise Drive • Muskego, WI 53150 USA 262.679.8730 or 1.800.225.7593 tele 262.679.8738 or 1.800.841.6944 fax Email: gld@gldmfg.com www.gldproducts.com

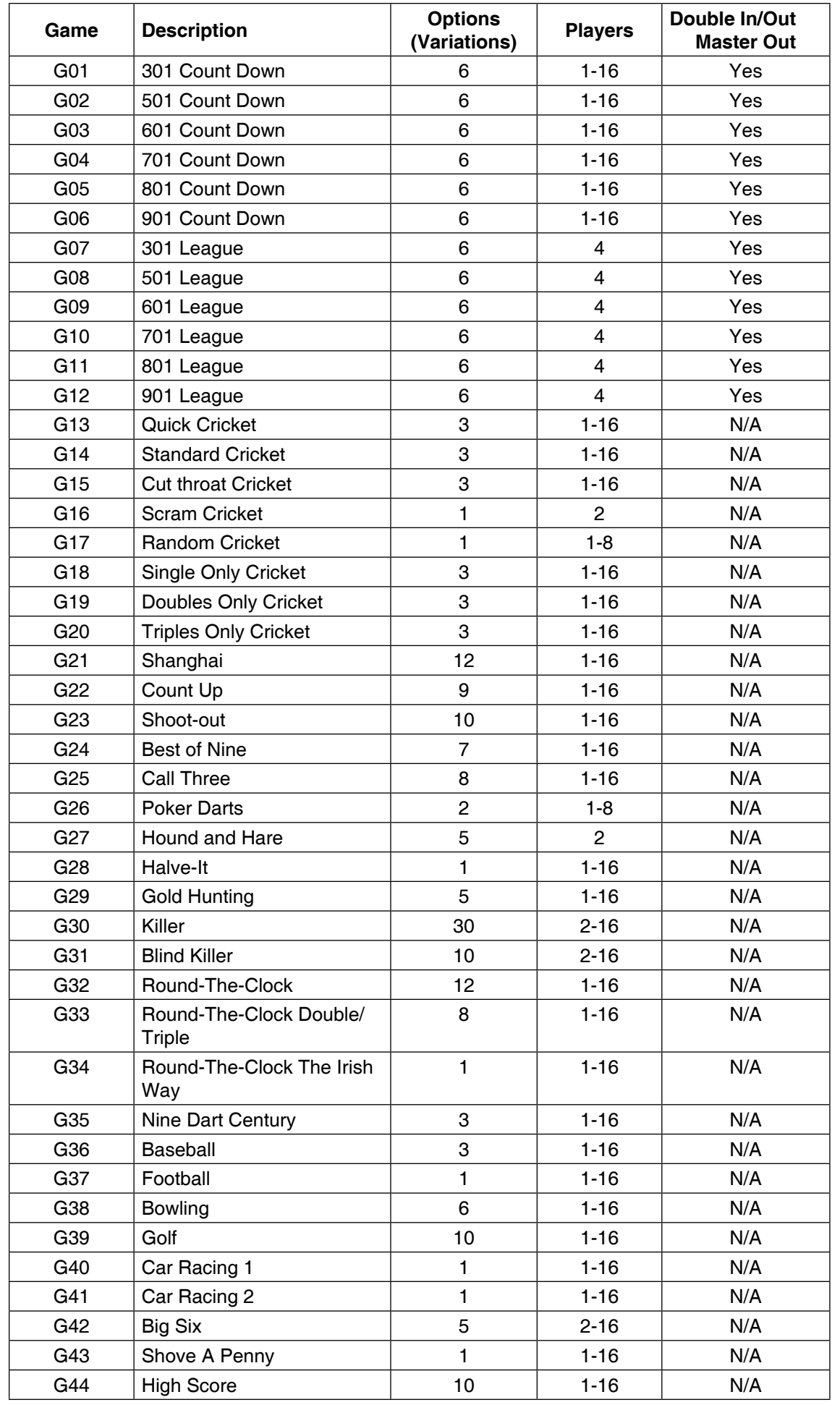

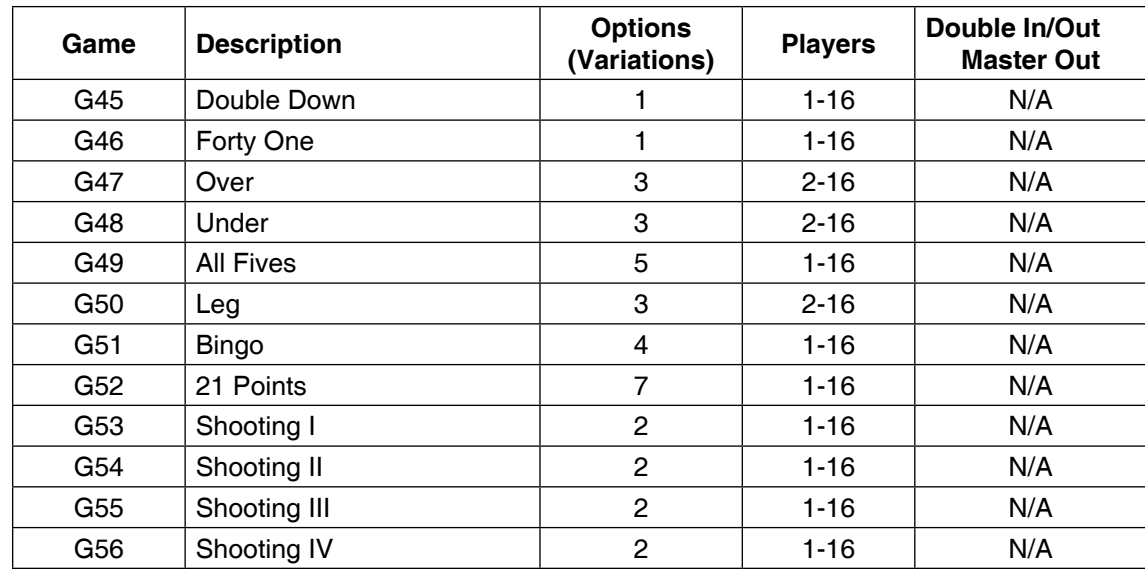